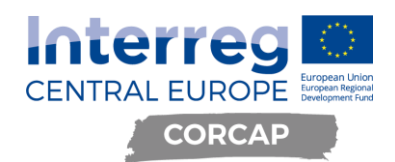

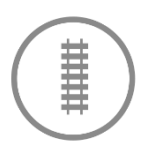

# AUTOMATIKUS BELÉPTETŐ ÉS FORGALOMIRÁNYÍTÓ RENDSZERTERV KÖZÚTI JÁRMŰVEK SZÁMÁRA

BUDAPESTI SZABADKIKÖTŐ LOGISZTIKAI ZRT.

**Version 1 07 2019**

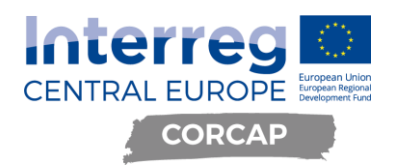

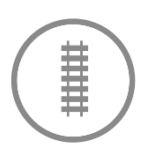

# Tartalomjegyzék

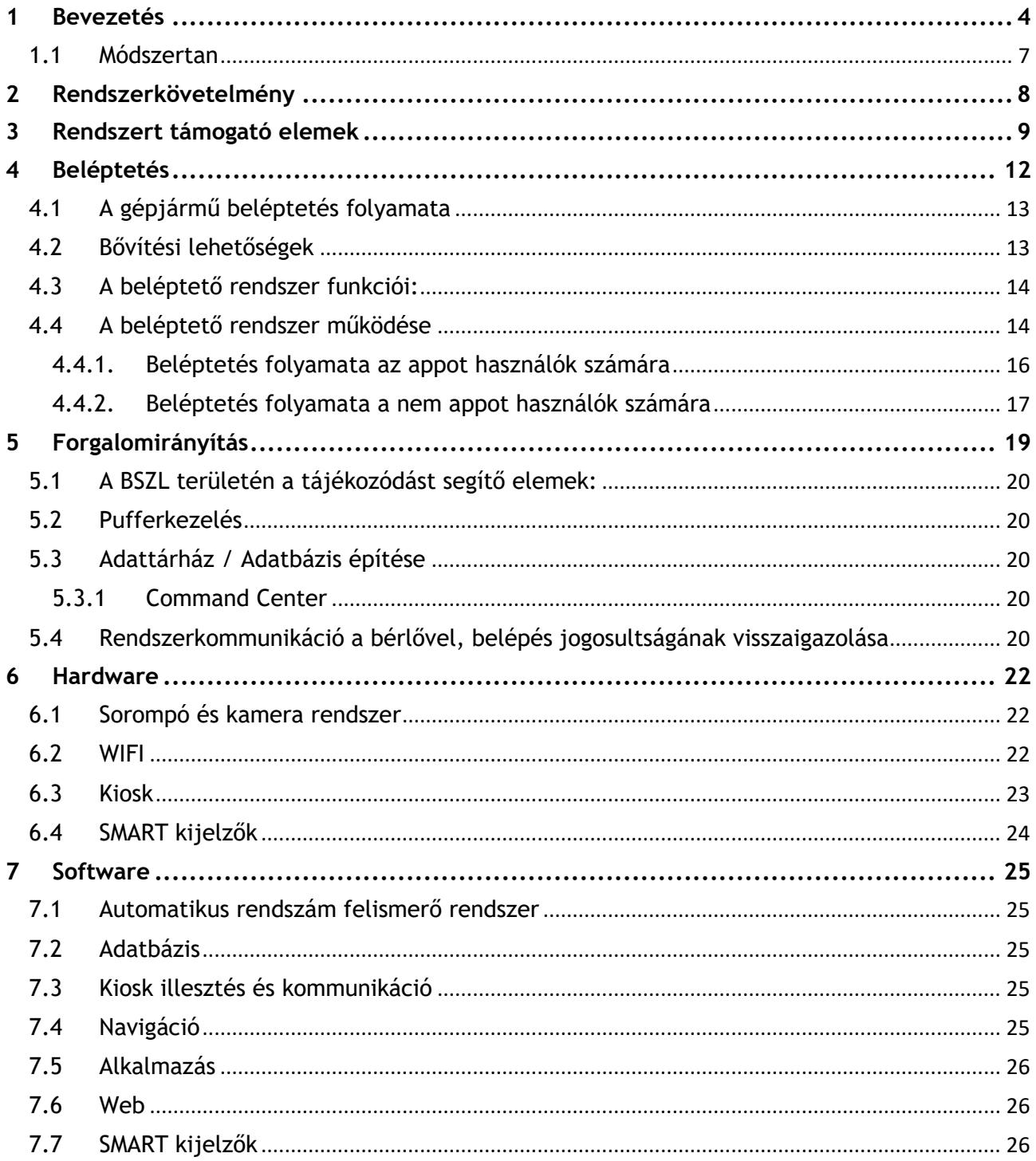

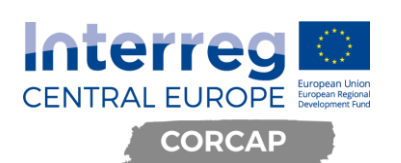

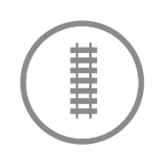

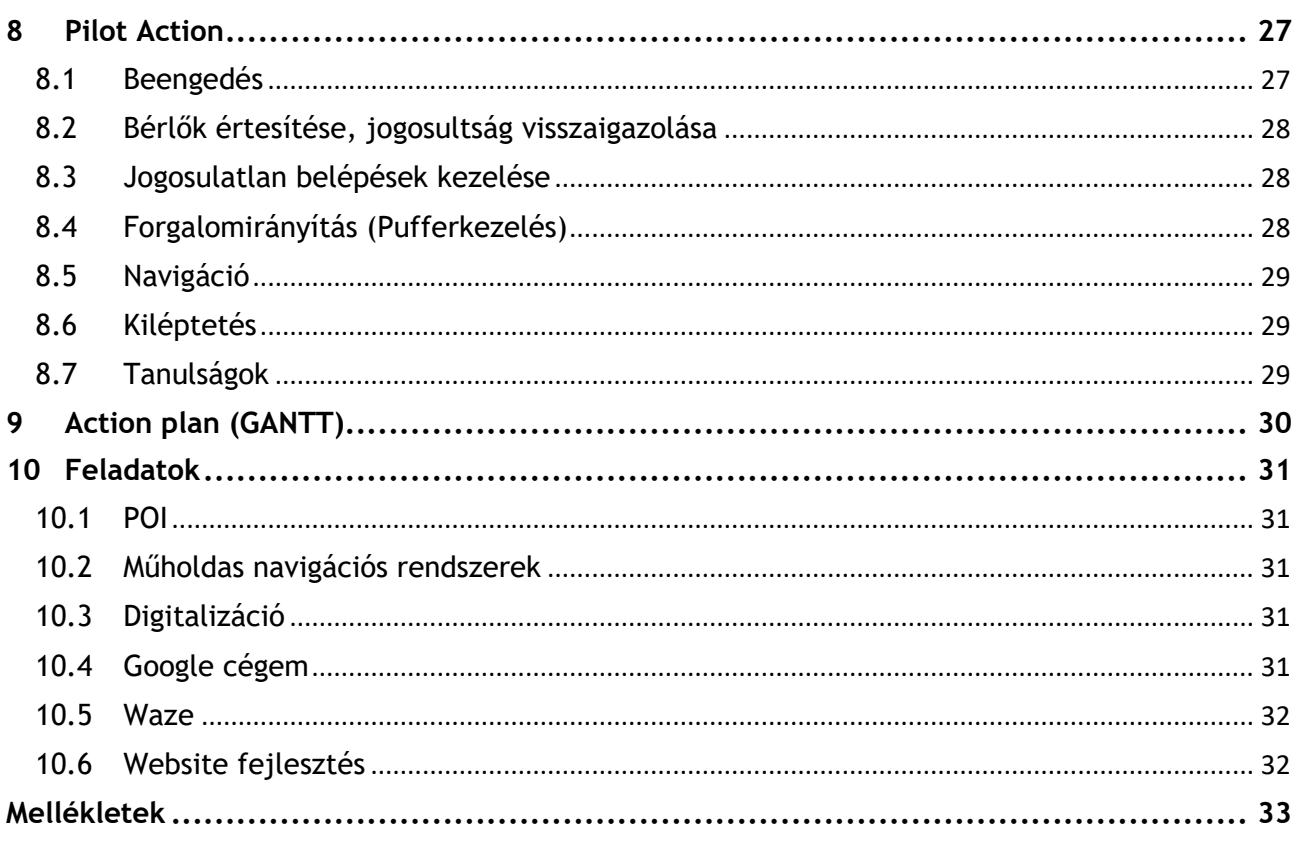

# Ábrajegyzék

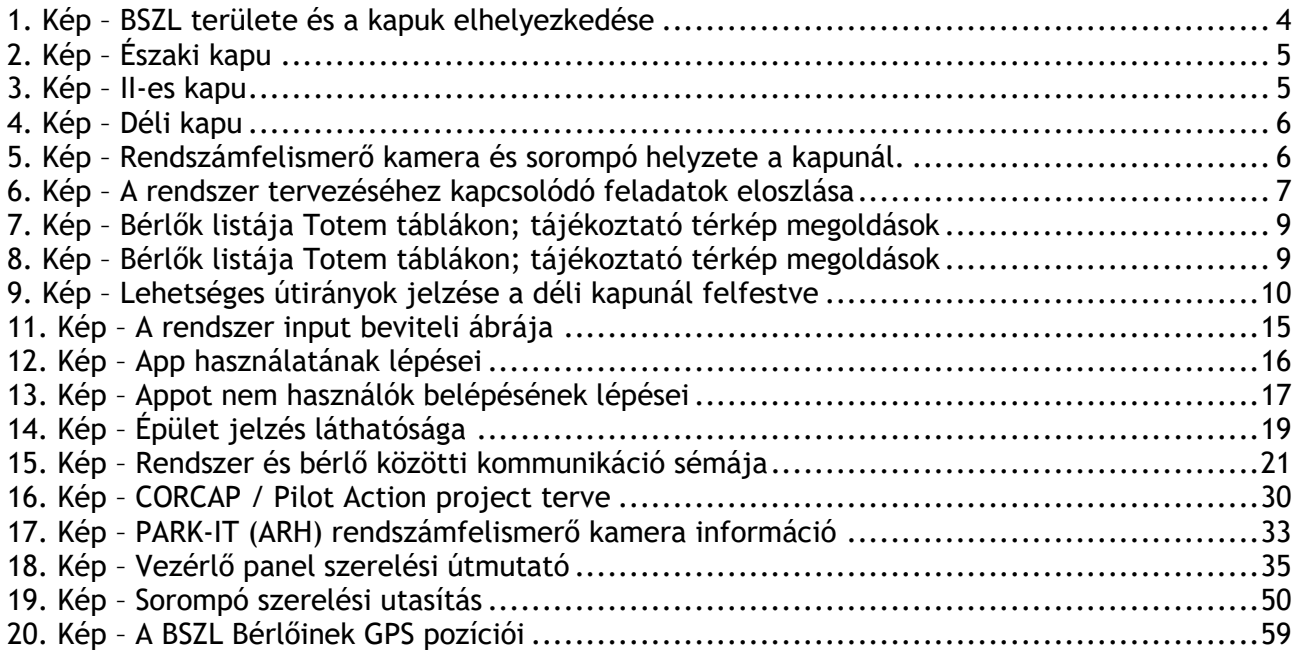

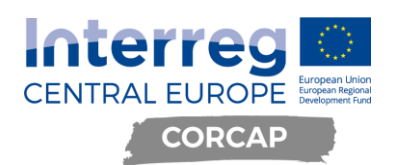

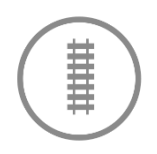

# <span id="page-3-0"></span>**1 Bevezetés**

A Budapesti Szabadkikötő Logisztikai Zrt. tagja annak a pályázati konzorciumnak, amely sikeresen pályázott és támogatást nyert az Interreg CENTRAL EUROPE második pályázati felhívásán a CE-1278 CORCAP nevű projektjére.

Jelen üzleti specifikáció leírja a projekt keretében a Budapest Dock Szabadkikötő Logisztikai és Ipari Park (továbbiakban: **BSZL**) területén közúti járművek számára megvalósítandó automatikus beléptető és forgalomirányító rendszer (továbbiakban: **rendszer**) tervét.

## **A rendszer környezete:**

A BSZL területén jelenleg 3 közúti kapu működik. Az automatikus beléptető rendszer itt kerül kialakításra.

<span id="page-3-1"></span>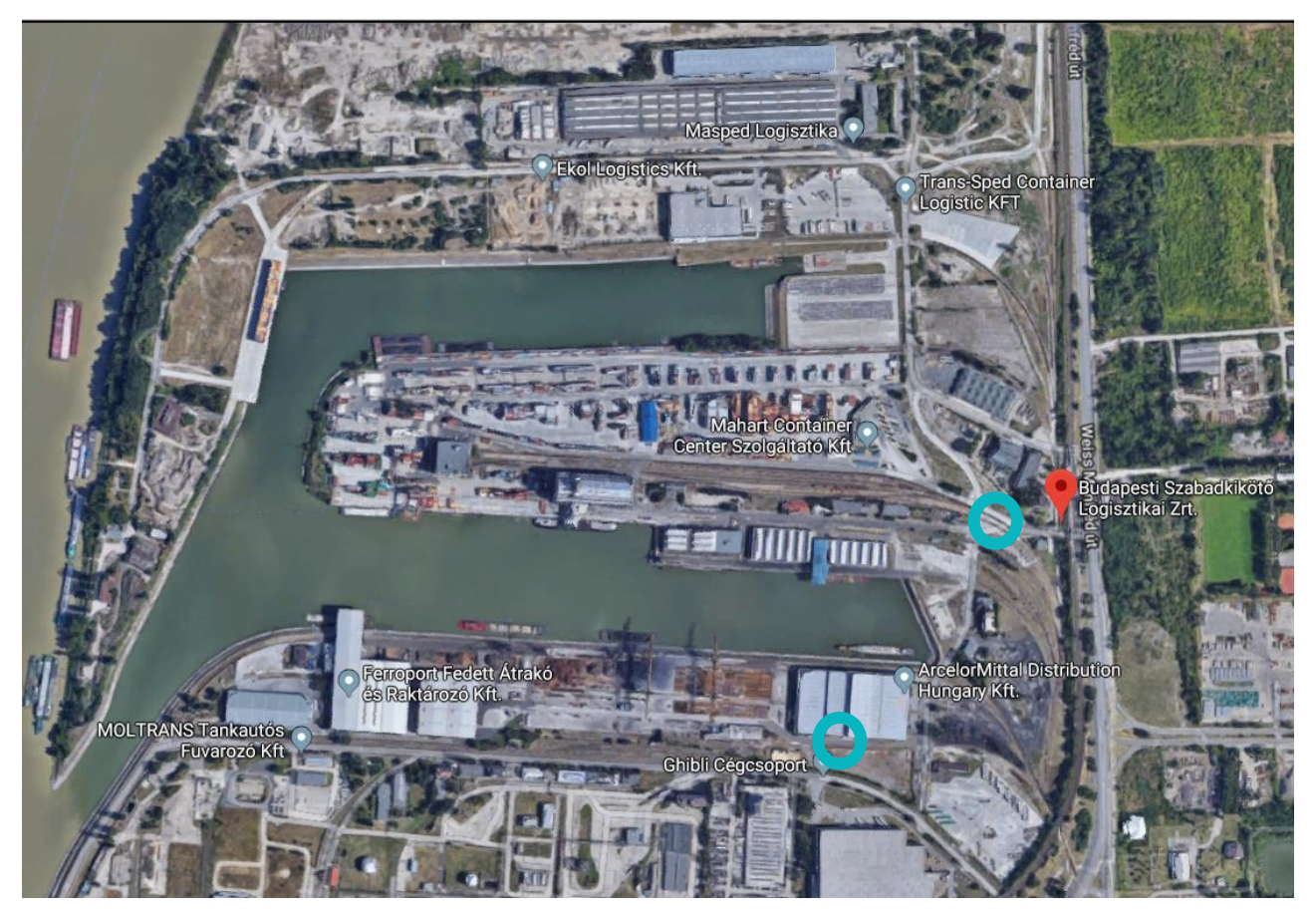

*1. Kép – BSZL területe és a kapuk elhelyezkedése Forrás: https://goo.gl/maps/8LxvJR8cZGquyn3aA*

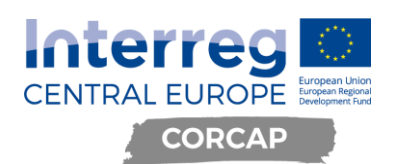

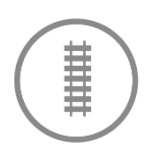

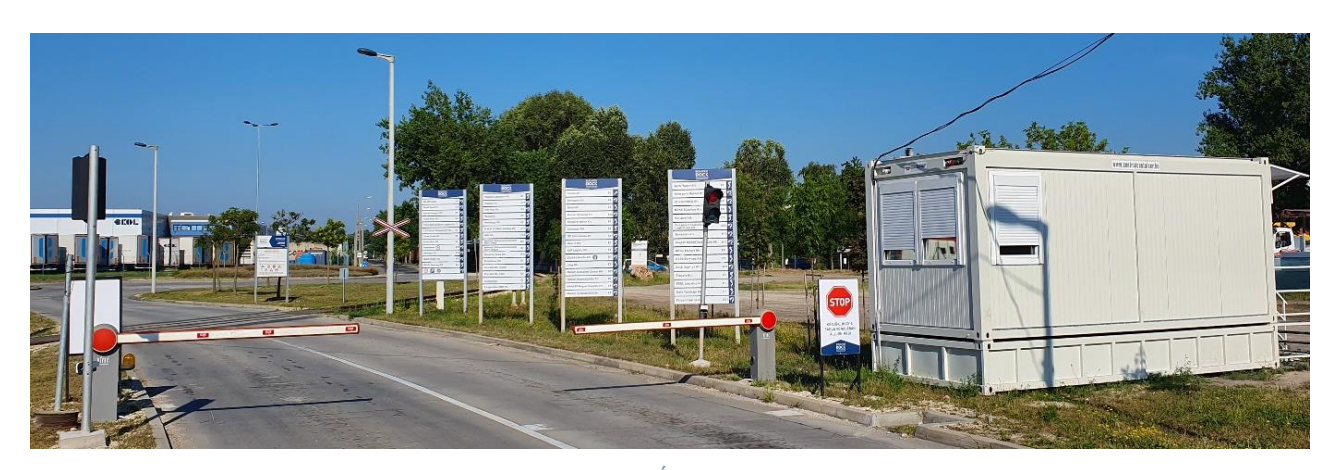

*2. Kép – Északi kapu - (1-es számú új kapu, mely még nem a végleges helyén található) Forrás: RowanHill Digital Kft.*

<span id="page-4-1"></span><span id="page-4-0"></span>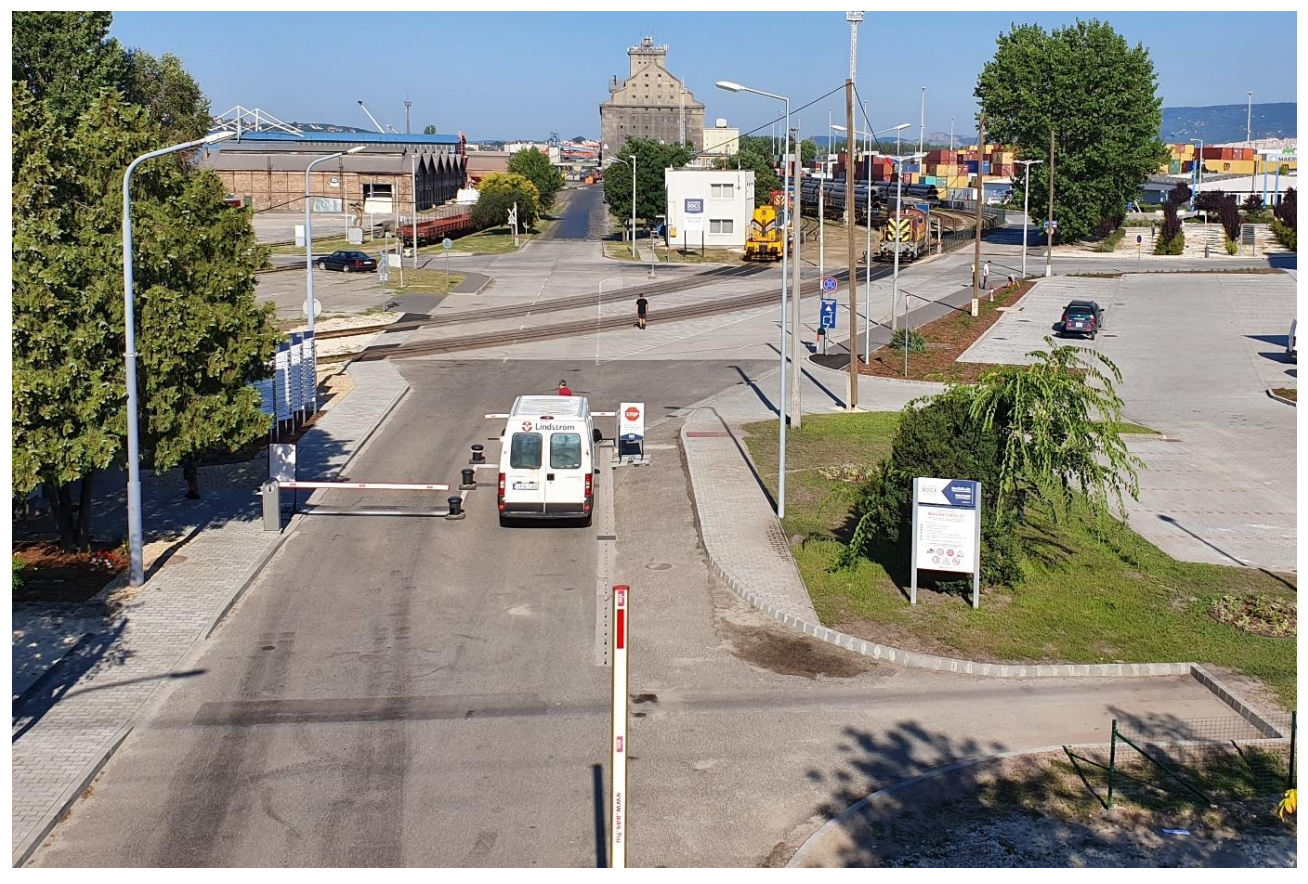

*3. Kép – II-es kapu - (személyautó és kisteherautó forgalmi kapu) Forrás: RowanHill Digital Kft.*

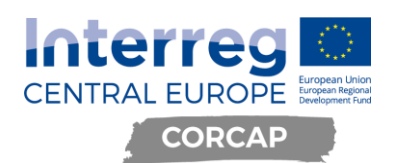

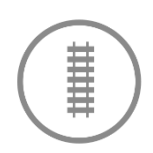

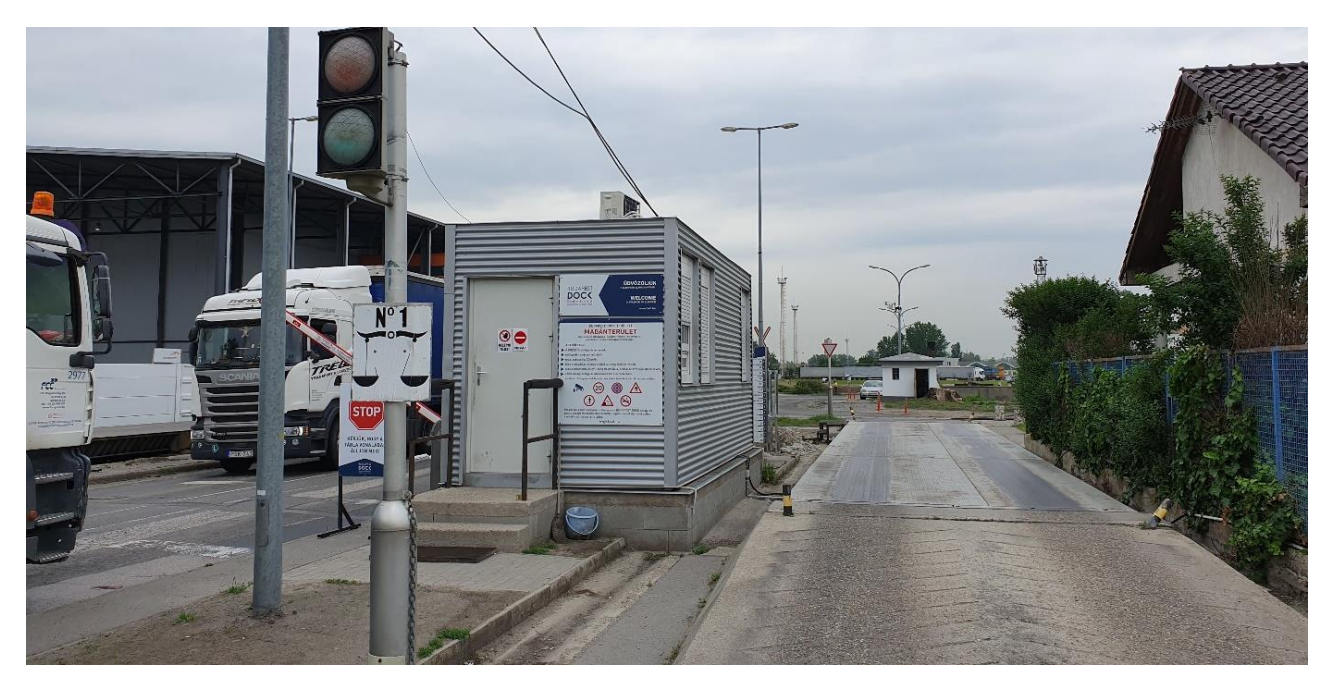

*4. Kép – Déli kapu - (4-es számú kapu: a teherforgalom 90%-a jelenleg itt zajlik és a közúti mérleg is itt helyezkedik el.) Forrás: RowanHill Digital Kft.*

<span id="page-5-0"></span>A kapuk forgalmát tekintve maximum, átlag napi 5000 jármű be-, és kiléptetésével kell tervezni.

A kapuknál jelenleg sorompó és kamera van telepítve.

<span id="page-5-1"></span>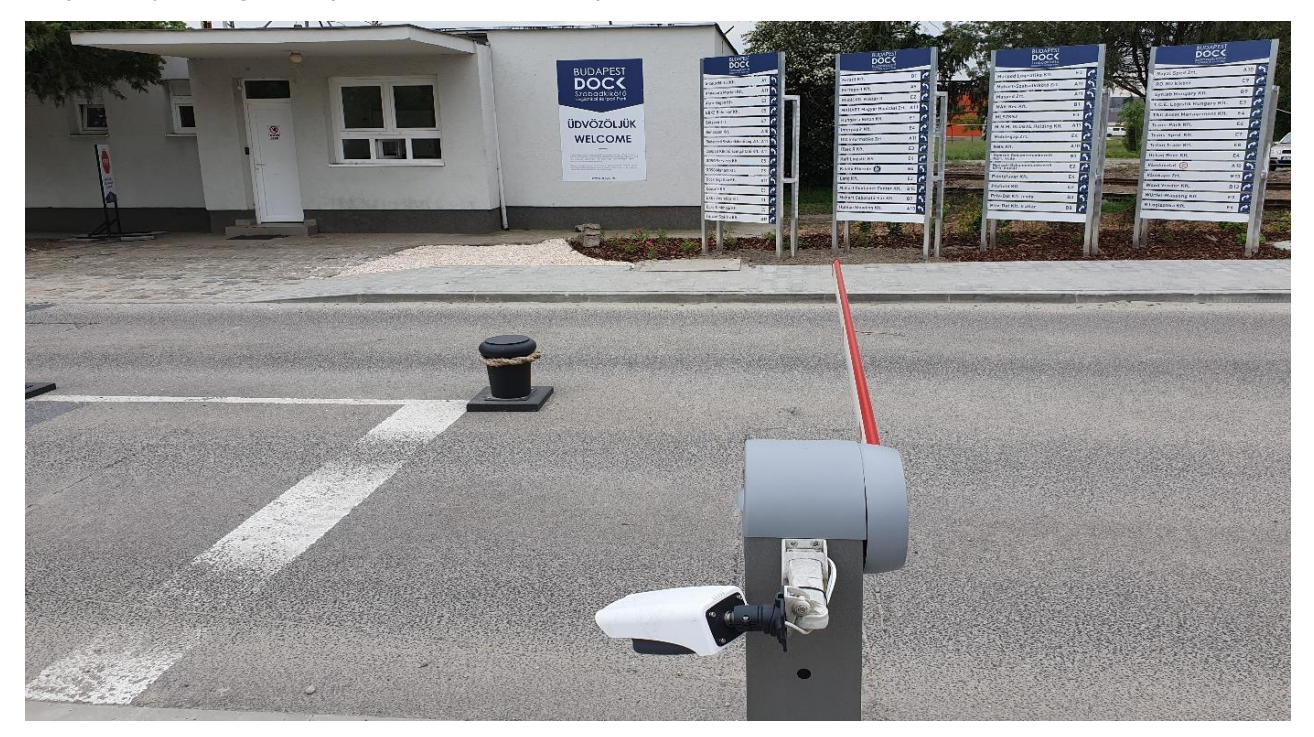

*5. Kép – Rendszámfelismerő kamera és sorompó helyzete a kapunál. Forrás: RowanHill Digital Kft.*

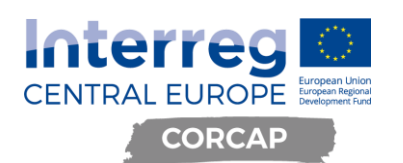

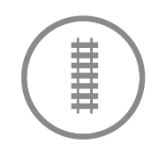

A beléptetés során automatikusan kép készül a járműről, ami lementésre kerül. A rendszernek rendszámfelismerő funkciója is van, de működése bizonytalan, azonban sikeres rendszámfelismerés esetén a rendszám is letárolásra kerül. A sorompó jelenleg előre beállított várakozási idő után, az útba épített érzékelő segítségével automatikusan nyílik, az áthaladás tekintetében jelenleg nincs ellenőrzés.

A beléptetést követően a park területén a forgalom irányítása a címzett cégekhez jelenleg nem megoldott, a kapacitás és helyhiány miatt pufferparkoló/várakozásra alkalmas terület kialakítása tervbe van véve.

Jelen terv alapján offline, online, mesterséges intelligencia, szenzorok kamerák, mobilalkalmazás segítségével olyan automatizált irányítási rendszer kerül kialakításra, mely hatékony és biztonságos mozgást tesz lehetővé a BSZL területén. A gépjárművek megfelelő irányításával megoldódik a szűk keresztmetszetek, torlódás kialakulása, környezetbarátabb, gyorsabb és nagyobb forgalmat lebonyolító szolgáltató jön létre.

## <span id="page-6-0"></span>**1.1 Módszertan**

Jelen terv elkészítése során a Megrendelő BSZL-vel folyamatos email és telefonos kapcsolattartás mellett heti rendszerességgel egyeztetésekre került sor és legalább két hetente információcsere történt személyesen is.

Az üzleti specifikáció elkészítésének közel 60 napja alatt 6 alkalommal történt helyszíni egyeztetés, terepszemle, infrastruktúra felmérés, interjúztatás a bérlőkkel. A digitalizálandó térkép adatok (terület, utak, épületek pozíciói) felmérésre kerültek. Képek és látványtervek készültek a rendszer és **Pilot Action** keretében megvalósítandó feladatokhoz.

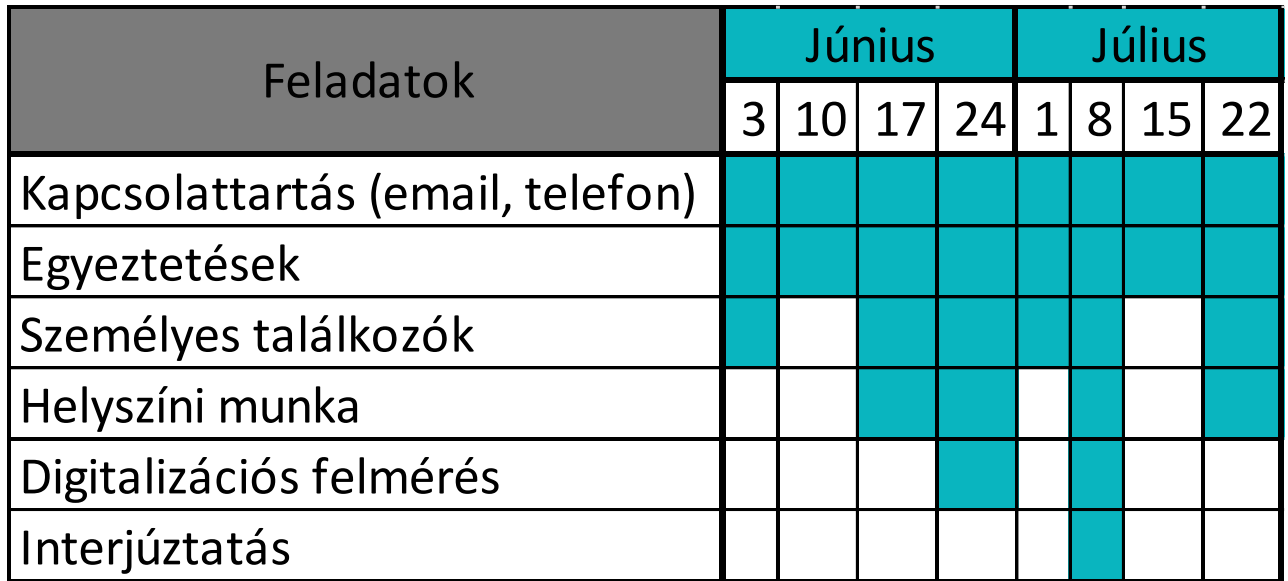

<span id="page-6-1"></span>*6. Kép – A rendszer tervezéséhez kapcsolódó feladatok eloszlása Forrás: RowanHill Digital Kft.*

A teljes rendszertervből a CORCAP project egyik pilot action-jeként megvalósítandó feladatok külön részletezésre kerültek jelen dokumentumban.

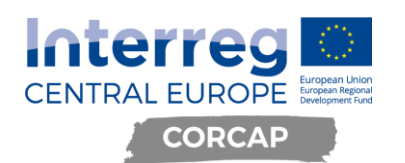

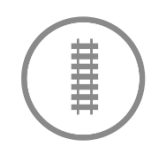

# <span id="page-7-0"></span>**2 Rendszerkövetelmény**

A közúti gépjárművek automatikus beléptetéséhez kamerával és sorompóval ellátott, automatizált beléptető rendszer, a BSZL területén belüli forgalom irányításához pedig navigációs alkalmazás (továbbiakban: **app**) fejlesztése szükséges az alábbiak szerint:

- ➢ Közúti kapuhoz érkezéskor a gépjárművek forgalmi rendszámának automatikus felismerése és letárolása központi adatbázisban.
	- o Opcionálisan gépjármű jellegének (teherautó vagy személygépkocsi) automatikus felismerése és letárolása központi adatbázisban.
	- o A gépjárműveken található logók, képi információk (pl. felirat a kamion oldalán) rögzítése és feldolgozása, az erre épülő gépi tanulási metódusok kialakítása azonosítás és felismerés céljából. A tartalom összekötése a címzettel; a felismerés, illetve a címzett beazonosításának gyorsítása érdekében.
- ➢ Input beviteli lehetőség: a bérlő/címzett (**cím**) megadása, ahova a jármű érkezett. info pont-nál, vagy app-on keresztül a sofőr által meg kell, hogy történjen néhány másodperc alatt. A bevitt információ hozzárendelése a rendszám(ok)hoz és letárolása a központi adatbázisban is fontos feltétel.
- ➢ Rendszer értesíti a bérlőt az érkező járműről. A rendszernek biztosítani kell tudnia a belépés jogosultságának visszaigazolhatóságát a bérlő által.
- ➢ Amennyiben valakit nem engedhet be a rendszer, azt kezelni kell tudni (pl. személyzet riasztása, gépjármű félreállítás)
- ➢ A megadott cím alapján a rendszer a BSZL területére útvonaltervvel látja el a járművet a navigációs alkalmazáson keresztül. (App, info pont – térkép nyomtatása útvonal tervvel)
- ➢ A beazonosított és beengedett gépjárműveket tájékozódást segítő, intelligens (**SMART**) kijelzők segítségével el kell tudni irányítani a BSZL területén belül.
- ➢ Puffer parkolóhoz irányítás szükséges. Oda kell a gépjárművet irányítani, amennyiben a címnél a rakodásra történő várakozás ezt indokolja. Pufferből be kell tudni hívni a várakozó gépjárművet, amint felszabadult a cím.
- ➢ Állapotjelentés lehetősége a BSZL területén tartózkodó gépjárművek darabszámáról, mennyi van a puffer tárolóban stb. A gépjárművek mozgása a park területén belül nyomon követhető legyen forgalomirányítás és biztonságtechnikai célból is. (Portán belépés, rakodás kezdete, rakodás vége, kilépés idejének rögzítési lehetősége)
- ➢ A jelenleg fejlesztés alatt álló Integrált Kikötői Információs Rendszerhez (KIR) adatszolgáltatást kell tudni biztosítania a rendszernek.
- ➢ A rendszernek modulárisan bővíthetőnek kell lennie, különös tekintettel a bérlők elektronikus ügyvitelt támogató rendszeréhez való kapcsolhatóságára. (Webes felületen való kapcsolódás lehetősége).

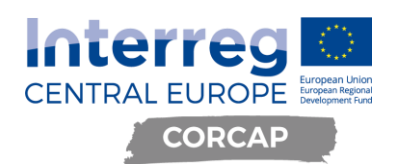

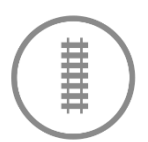

# <span id="page-8-0"></span>**3 Rendszert támogató elemek**

- **Totem tábla** bérlők listájával és tájékoztató orientációs BSZL **térképek**

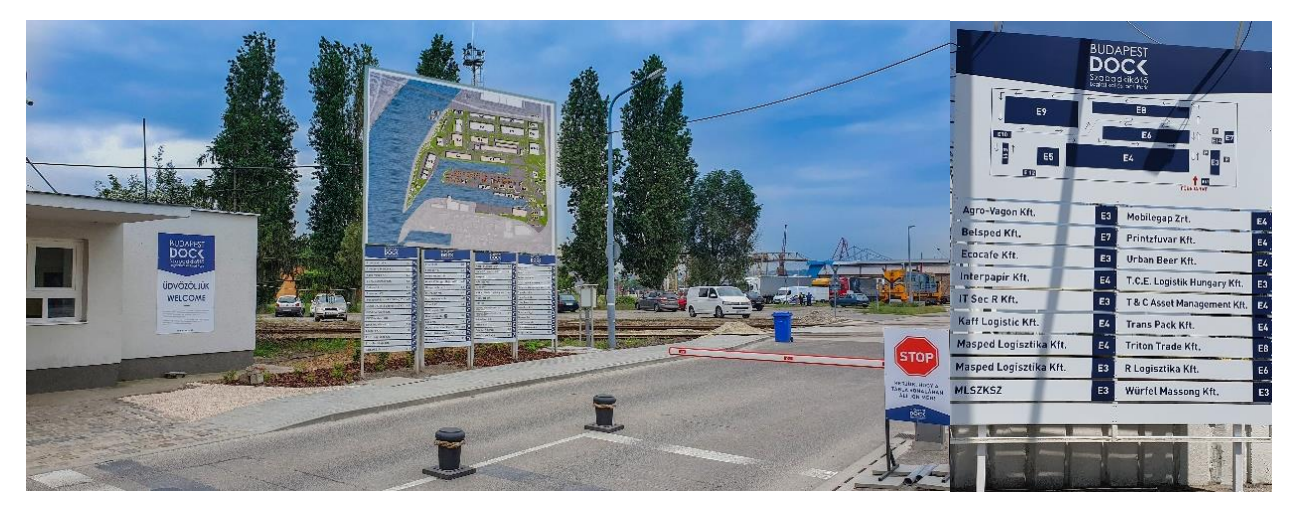

*7. Kép – Bérlők listája Totem táblákon; tájékoztató térkép megoldások Forrás: RowanHill Digital Kft.*

<span id="page-8-1"></span>Info pont

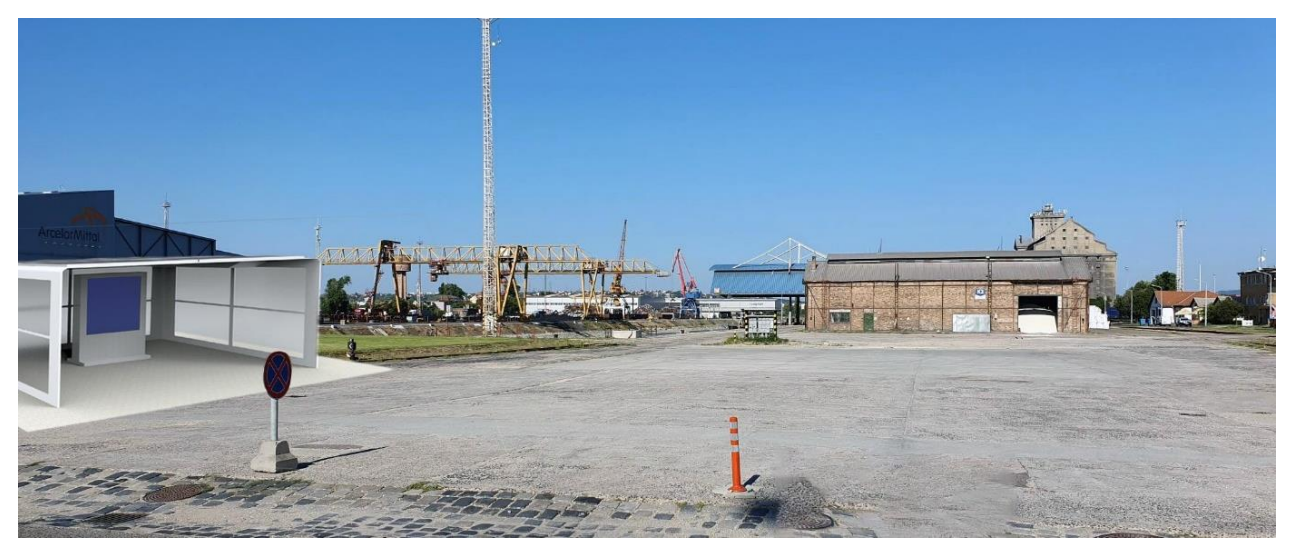

*8. Kép – Bérlők listája Totem táblákon; tájékoztató térkép megoldások Forrás: RowanHill Digital Kft.*

<span id="page-8-2"></span>Info pont jelentése: Egy megjelölt terület nyilvános, interaktív elektronikus terminállal (**Kiosk**), amely a bérlőkhöz eljutás információjához való hozzáférést segíti billentyűs vagy érintős vezérlésű képernyővel ellátott, hálózatra kapcsolt berendezéssel.

Funkciói:

- kívánt nyelv kiválasztásának lehetősége
- cím gyors keresése
- cégnév megadását követően, épület kód kijelzése, útvonal nyomtatása térképpel. (A rendszer navigációs alkalmazásával dolgozik nyomtatásnál)

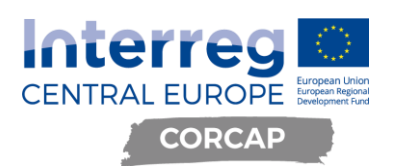

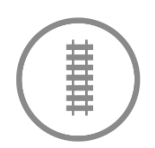

- WIFI és alkalmazás információk elérésének biztosítása
- Kamerák, sorompók
	- Rendszámfelismerő rendszer adatbázishoz kapcsoltan szenzorral működtetve.
- WIFI
	- Kapuknál/info pontnál korlátozott, nagy sávszélességű internet
	- App letöltését teszi lehetővé
- **Webes elem** (IOS, Android, Térkép)
- Applikáció és hagyományos műholdas navigáció
	- Offline térképpel navigál GPS alapon, illetve online alkalmazásokon fut, pl. Google Maps, Waze, stb.
- Internet of Things (IOT)
- **POI/Google/Waze** adatbázis (utak, épületek, cégek) térképadatainak digitalizációja
- **Útfelfestés** (épületkódok, irányok)

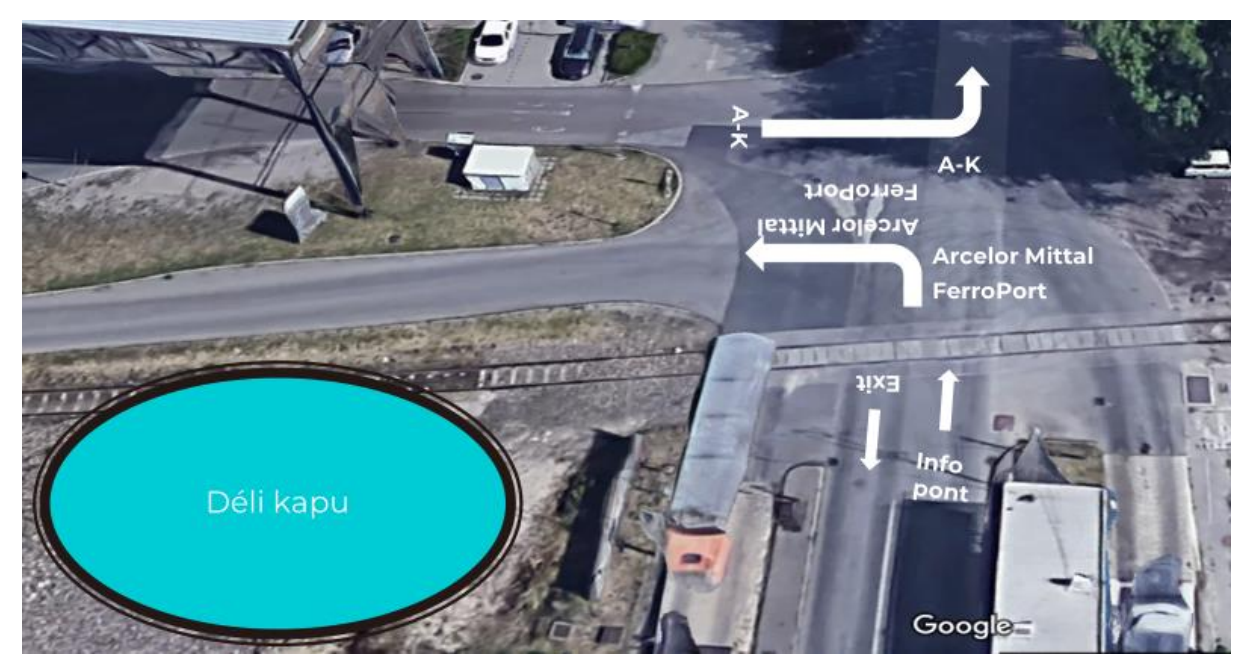

*9. Kép – Lehetséges útirányok jelzése a déli kapunál felfestve Forrás: RowanHill Digital Kft.*

SMART kijelzők

<span id="page-9-0"></span>Kamerával ellátva, adatbázissal kommunikálva kijelzi a tervezett útvonal mentén a helyes irányt a csomópontnál elhelyezett kijelzőhöz érkező gépjármű számára.

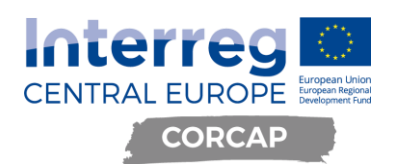

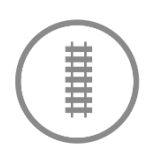

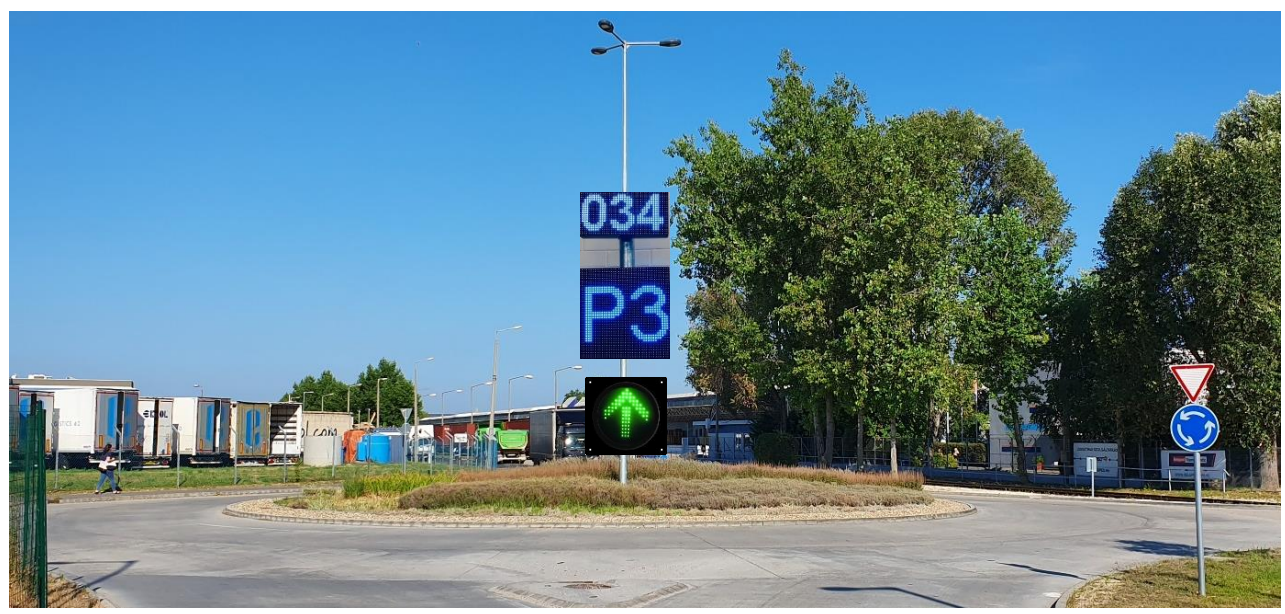

*10. Kép – SMART irányjelzési lehetőség Forrás: RowanHill Digital Kft.*

Adatbázis, mesterséges intelligencia, IT (hardware, software)

![](_page_11_Picture_0.jpeg)

![](_page_11_Picture_1.jpeg)

# <span id="page-11-0"></span>**4 Beléptetés**

A gépjárművek tájékoztatása a BSZL területén használandó rendszerről már a beléptetés előtt megkezdődik. (Hivatalos kommunikációs csatornákon a BSZL és a bérlőkön keresztül a partnerek számára, website, tájékoztató táblák, útfelfestés a gépjárművek számára stb.)

A rendszer használata a kapuhoz érkezés előtt elkezdődhet az app használatán keresztül, de az első alkalommal érkező gépjárművet tájékoztatja a rendszer az alkalmazás, vagy az info pont használatának lehetőségéről.

A kontrollált beléptetéshez rendszám és cím megadása szükséges. A rendszámot a rendszer automatikusan rögzíti, a címet pedig vagy az info pontnál, vagy az appon keresztül megadott input alapján hozzárendeli az alkalmazás az adatbázishoz.

A kapuknál telepített sorompó és kamera rendszer a Digital Entry System Control rendszám azonosítással integrált személy- és gépjármű beléptető rendszere, melyhez a fejlesztendő rendszert illeszteni kell.

A beléptető rendszer alkalmas az ipari park területén több különböző cég (bérlő) személy-, és gépjárműforgalmának portai ellenőrzésére és szabályozására. A jogosultságok kifinomultan, akár átjárónként, csoportonként, személyenként és gépjárművenként állíthatóak.

A rendszámfelismerővel ellátott beléptető rendszer kártyaolvasókkal kiegészítve összerendelhető a személy és gépjárművel, így amennyiben a területről arra jogosulatlan személy próbál meg egy gépjárművel kihajtani, arról a diszpécser szolgálatot értesítheti a rendszer, és a sorompó zárva tartásával meggátolhatja a gépjármű automatikus kihajtását.

A jogosultsági szintnek megfelelően egy regisztrált rendszámú gépkocsit a rendszer automatikusan be- vagy kienged, de egy-egy gépjárműhöz beállítható pl. automatikus behajtás és kihajtásnál ellenőrzés is (a sorompót ilyenkor ellenőrzés után a kezelő személyzet nyitja).

A rendszer alkalmas az ellenőrzés nélküli gépjármű beléptetésre is. Ez azt jelenti, hogy a gépjármű rendszámának felismerése és időbélyeggel ellátott tárolása, valamint az eseményfotó rögzítése után a sorompó automatikus nyitásával az adott gépjármű - kezelői beavatkozás nélkül - behajthat a területre, függetlenül attól, hogy a rendszerben még soha nem került regisztrációra (eddig még nem járt a területen). A BSZL területén jelenleg ezzel a megoldással működik a beengedés.

A beléptető rendszer adatai a központi vezérlő számítógépen (szerveren) telepített adatbázisban kerülnek tárolásra, az adatbázisról automatikus biztonsági mentés készíthető egy távoli szerverre. A beállított eseményekről (pl. hétvégi vagy éjszakai be- és kilépések, kitiltott járművel való belépési próbálkozás stb.) automatikus e-mail küldést kérhet a felhasználó.

Szintén automatikus e-mail kérhető a rendszerben található lekérdezésekről (pl. napi forgalom, adott időpontban bent tartózkodó járművek, tiltott áthaladás stb.).

Az adatbázis adatai webes felületen is elérhetőek, így a Megbízó akár interneten keresztül, otthonról is hozzáférhet a rendszerhez.

A rendszer személyforgalom átengedésére képes fizikai átjárókat is tud kezelni (síktapadó mágnessel vagy elektromos zárral ellátott ajtók/kapuk, forgóvillák, forgókapuk). A szoftver képes irányfigyelésre, így a kártyaátadással történő vonatozást képes kiszűrni. A rendszer megfelelő megtervezésével és a kártyák megfelelő használatával pontosan megállapítható, hogy ki tartózkodik egy területen belül (pl. kiürítéskor fontos információkat szolgáltathat a kiürítést végző szervnek).

![](_page_12_Picture_1.jpeg)

A személy-, és tehergépjárművek megkülönböztetését a rendszer félautomata üzemmódban képes végezni. Ez pontosan azt jelenti, hogy az előre definiált rendszámokhoz beállítható, hogy az adott rendszám személy, vagy tehergépjárműhöz tartozik-e.

Amennyiben egy ismeretlen járműnél nem automatikus beléptetés történik (csak regisztrációval), a kezelő szintjén beállítható, hogy az adott jármű személy-, vagy tehergépjármű. Továbbá egyes átjárókhoz beállítható, hogy azokon csak személy-, vagy csak tehergépjárművek érkeznek. Egyedi esetekben a kezelőnek itt is beavatkozási lehetősége van egy-egy jármű típusának beállítására.

Mérleggel való kommunikációra és mérlegadatok tárolására, továbbítására is képes a szoftver.

## <span id="page-12-0"></span>**4.1 A gépjármű beléptetés folyamata**

Az érkező gépjárműről és a rendszámáról a sorompóknál, a gépjárművel közel egy magasságban elhelyezett kamera felvételt készít. A jó minőségű felvételekről gyenge fényviszonyok mellett az automatikus működésű (be/kikapcsolás, fényerő szabályozás) infra megvilágítás, valamint a speciális kamerák gondoskodnak.

A rendszámfelismerő szoftver a kapott kép alapján felismeri a rendszámot. Az Európai Unió összes tagállamának, valamint a környező országoknak a rendszámformátumai eltárolásra kerültek, így a területen előforduló gépjárművek rendszámformátumát ismeri a rendszer.

A felismert rendszám adatbázissal történő összevetése után a rendszer vagy automatikusan, kezelői beavatkozás nélkül be/kiengedi az adott gépjárművet, vagy üzenetet jeleníthet meg például kezelő személyzet monitorján, jelezve a további teendőket.

## <span id="page-12-1"></span>**4.2 Bővítési lehetőségek**

A beléptető rendszer további kamerákkal és szoftveresen is fejleszthető, hogy a rendszámon kívül más képi információt (pl. felirat a kamion oldalán) is tudjon rögzíteni és feldolgozni, illetve az erre épülő gépi tanulási metódusok is programozhatók.

A rendszer – a vendégfogadás automatizálásának érdekében – tovább bővíthető érintőképernyős terminálokkal, melyen az érkező vendég kiválaszthatja a célállomást, és a behajtáshoz egy vendégkártyát / jegyet /, melyet a célállomásnál érvényesíteni kell, vagy nyomtatott útvonalat is kaphat.

A rendszer tovább bővíthető személybeléptető modullal is, amely bármilyen, személyforgalom szabályozására alkalmas fizikai eszközt (pl. forgóvilla, forgókapu, mágneszár stb.) vezérelni tud.

A rendszer a belépési pontokon kiegészíthető megfigyelő kamerákkal is, ebben az esetben a naplófájl minden egyes kártyahasználatkor a belépési adatok mellett kameraképet is tárol, ezáltal a "vonatozás" és a belépőkártya átadásából adódó visszaélések kiküszöbölhetők.

A rendszer több telephelyes használat esetén egy központi szerverre is feltölti az adatokat, de az internetkapcsolat megszakadása vagy kimaradása esetén – a kapcsolat helyreállításáig – a saját adatbázisát használva, helyi beléptető rendszerként is üzemelhet.

A beléptető szoftver bővíthető egy kártyatervező és kártyanyomtató modullal is, melynek segítségével akár digitális fényképezőgéppel, akár a helyszínen, a kliens számítógépre csatlakoztatott analóg, IP vagy USB kamerával elkészített fényképes, a megrendelő igénye szerint kialakított arculatú kártyák tervezhetők és nyomtathatók.

A kártyakiadás a megfelelő jogosultsággal elvégezhető bármelyik kliens állomásról, melyhez a kiadást segítő kártyaolvasó is csatlakoztatható az egyszerűbb kezelés és a gépelési hibából adódó tévedések elkerülése érdekében.

![](_page_13_Picture_0.jpeg)

![](_page_13_Picture_1.jpeg)

A szoftver és hardverelemek a beszállító cég saját fejlesztése, így gyakorlatilag bármilyen módosítás, bővítés elvégezhető. Tekintettel arra, hogy a beléptető rendszer üzemeltetését a BSZL területén a beszállító cég végzi, a beléptető rendszer szoftverében történő módosítások díjmentesen, vagy nagyobb módosítás esetén igen kedvező díj ellenében kerülnek elvégzésre.

## <span id="page-13-0"></span>**4.3 A beléptető rendszer funkciói:**

- manuális gépjármű beléptetés
- automatikus gépjármű beléptetés (sorompó és forgalmi jelzőlámpa kezelési lehetőséggel)
- rendszámfelismerő modul (több mint 40 ország rendszámformátumainak tárolásával)
- személybeléptető modul
- térképmodul (egy alaprajzon megtekinthető az átjárók aktuális állapota (működőképesség, pillanatnyi állapot, riasztások)
- a térképmodulon egy kattintással lehívható az egyes átjárók forgalma
- statisztikai adatszolgáltatás előre definiált lekérdezésekkel, automatikus e-mail küldés korlátlan email címre (internet kapcsolat szükséges) vagy sms küldés (külső hardware eszköz és SIM kártya szükséges)
- áthaladások egy-egy belépési és kilépési ponton (napi, heti, havi bontásban)
- áthaladások eloszlása (napokra bontva, de akár naponta is lehet órákra bontva)
- csak "átmenő" forgalomként használók száma, és rendszámai, valamint havi (heti, napi) előfordulásuk rendszámra bontva (pl. bejön az egyik portán és 5 percen belül kimegy egy másikon – ha ugyanazon ment ki akkor nem kerül bele)
- kitiltott rendszámmal történő bejövetel (sorompó nyitás/tiltás, és egy értesítés a kezelőfelületen, vagy automatikus e-mailben, SMS modullal)
- havi áthaladások száma (be-, és kimenő forgalom)
- be-, és kimenő forgalom (rendszám alapján és sorompó nyitások száma alapján is)
- automatikus értesítés (email, sms) egy-egy rendszámmal történő bejövetelkor vagy kimenetelkor
- bent töltött idő autókra bontva
- bent töltött időből ki lehet szűrni a folyamatosan bent parkoltatott autókat akár havi korlátot megadva, ha az autó túlhaladt egy meghatározott időt, akkor bekerül egy listába)
- 1-2-x napnál (hétnél stb.) régebb óta bent tartózkodó autók
- automatikus adatmentés külső, távoli szerverre.

## <span id="page-13-1"></span>**4.4 A beléptető rendszer működése**

A rendszer navigációs alkalmazása közvetve a beléptető rendszertől, közvetlenül az adatbázisból kapja az inputot a forgalomirányításhoz. Az adatbevitel a beléptető rendszer hardware és szoftver elemei által, valamint az info ponton és az app felületén keresztül megoldott.

Input adatok: rendszám, idő, kapu, címzett, igény szerint egyéb adatok is gyűjthetők.

![](_page_14_Picture_0.jpeg)

![](_page_14_Picture_1.jpeg)

![](_page_14_Figure_2.jpeg)

<span id="page-14-0"></span>*11. Kép – A rendszer input beviteli ábrája Forrás: RowanHill Digital Kft.*

Az info pontnál a kiosk a nyelv kiválasztása után, a rendszám megadását követően a címzett keresését teszi lehetővé azok számára, akik első alkalommal érkeznek és még nem használják az appot, vagy nem áll olyan eszköz a rendelkezésükre, mellyel a navigációs alkalmazás igénybe vehető.

Az app felületén megadott rendszám és cím a belépéskor a rendszámfelismerést követően az adatbázis és az alkalmazás által feldolgozásra kerül. A belépés ideje és az egyéb információk eltárolásra kerülnek a rendszerben. Az útvonaltervezést követően navigálja a készülék a gépjárművet.

A navigációs alkalmazás elérésének biztosítása belépéskor a kapuknál és az info pontnál WIFI technológiával történik.

![](_page_15_Picture_0.jpeg)

![](_page_15_Picture_1.jpeg)

![](_page_15_Figure_2.jpeg)

## <span id="page-15-0"></span>**4.4.1. Beléptetés folyamata az appot használók számára**

<span id="page-15-1"></span>*12. Kép – App használatának lépései Forrás: RowanHill Digital Kft.*

Az appot használók a rendszámuk megadásával tudják az inputot biztosítani a rendszer számára.

Visszajárók esetében - amennyiben változik a jármű, amivel az adott felhasználó érkezik - több rendszám megadására is lehetőség van; mindig kiválaszthatja az épp aktuális rendszámot, vagy újat adhat meg.

A cím keresése után a megtervezett útvonalon elnavigálja az alkalmazás.

Belépésnél a rendszámfelismerő rendszer a rendszám alapján az alkalmazáson keresztül bevitt inputokkal frissíti az adatbázist és kezeli a SMART kijelzőket az útvonaltervnek megfelelően.

![](_page_16_Picture_0.jpeg)

![](_page_16_Picture_1.jpeg)

## <span id="page-16-0"></span>**4.4.2. Beléptetés folyamata a nem appot használók számára**

![](_page_16_Figure_3.jpeg)

<span id="page-16-1"></span>*13. Kép – Appot nem használók belépésének lépései*

*Forrás: RowanHill Digital Kft.*

![](_page_17_Picture_0.jpeg)

![](_page_17_Picture_1.jpeg)

Aki nem veszi igénybe az appot, az a behajtást követően az info pontnál tud tájékozódni és útbaigazítást kapni, amennyiben nem tudja merre kell tartania.

Az info pontnál a rendszám és a cím megadásával tudják az inputot biztosítani a rendszer számára.

A cím megkeresésével az útvonaltervet kinyomtatva kézhez kapja az információt a jármű vezetője, aminek segítségével elnavigálhatja magát a kívánt bérlőhöz.

A belépésnél az adatbázisba mentett rendszámhoz frissíti a rendszer az info ponton keresztül bevitt inputokat és kezeli a SMART kijelzőket az útvonaltervnek megfelelően.

Aki tudja, merre tart és nem ad meg inputot sem az alkalmazáson, sem az info ponton keresztül, arról a rendszer nem tud adatot szolgáltatni, csak az adott rendszám ki-, és belépésének információit tudja megadni.

![](_page_18_Picture_0.jpeg)

![](_page_18_Picture_1.jpeg)

# <span id="page-18-0"></span>**5 Forgalomirányítás**

A beléptetést követően a rendszer az adatbázis inputjai alapján megtervezett útvonalon elnavigálja a gépjárművet a címre, vagy a puffer parkolóba az appon keresztül, a kinyomtatott térképpel, a SMART kijelzők és kamerák segítségével.

A rendszer a rendszámhoz rendeli a címet és az útvonalat, melyet a SMART kijelzőkhöz érkező gépjárműnél a kijelzőn található kamera a rendszám beazonosítása alapján, a megfelelő irány kijelzésével támogat meg.

Az appot igénybe vevők esetén a címig navigál az okos készülék. A cím pontos helyzetének megadását a BSZL kezeli és frissíti a különböző adatbázisokon keresztül. (POI, Google, Waze stb.)

A nyomtatott térképet használók számára az okos kijelzők a csomópontokban segítenek és a gépjármű az épületek jelzését fogja tudni követni a címig a rendszer további elemei; épület jel, útfelfestés támogatásával.

![](_page_18_Picture_7.jpeg)

*14. Kép – Épület jelzés láthatósága Forrás: RowanHill Digital Kft.*

<span id="page-18-1"></span>A rendszer a beléptetés és kilépés közötti időt tudja rögzíteni, igény esetén az alkalmazást használókat nyomon is lehet követni, illetve a bérlőkkel összekötve a címen töltött időt, aktivitást is monitorozni lehet.

![](_page_19_Picture_0.jpeg)

## <span id="page-19-0"></span>**5.1 A BSZL területén a tájékozódást segítő elemek:**

- Táblák / Térképek
- info pont
- Útjelek (Épület kódok és nyilak)
- SMART kijelzők
- Web alapú navigációs alkalmazás (Website, app)
- GPS és Online navigációs adatbázis helyadatok (POI-k)

## <span id="page-19-1"></span>**5.2 Pufferkezelés**

A beléptetéskor megadott cím alapján a rendszer az adott bérlő esetében a rendszerbe programozott logika alapján érzékeli, ha túlterhelt a cím és torlódás lehetséges, ezért puffer parkolóhoz tervezi az útvonalat.

A puffer parkolóból behívás az alkalmazás segítségével az okos készülékeken keresztül automatikusan megoldható a minden bérlőre külön beállított logika alapján.

A rendszer érzékeli a címre érkező gépjárművek távozását és automatikusan is tudja ütemezni a beengedést/pufferből behívást az igényeknek/logikának megfelelően.

A behívást a bérlő is kezdeményezheti egy webes felületen keresztül, melyet a belépés jogosultságának visszaigazolására is használ.

## <span id="page-19-2"></span>**5.3 Adattárház / Adatbázis építése**

A rendszer alapja egy adatbázis építhető, mely az inputokból épül és folyamatosan visszacsatol. A lényege, hogy tanulja a gépjárművek érkezése és távozása kapcsán, hogy melyik, hova jár; majd a mesterséges intelligencia alapján gyorsítja a belépési és forgalomirányítási folyamatokat a felismert információk segítségével.

Az adatok riportolhatók, illetve az igényeknek megfelelő adat gyűjthető.

Az adattárházat úgy kell tervezni, hogy az adatok, vagy riportok megosztása, az adatszolgáltatás a digitalizált információknak köszönhetően API-k, webes felület segítségével könnyen megoldható legyen.

## <span id="page-19-3"></span>**5.3.1 Command Center**

A BSZL üzemeltet diszpécser szolgálatot, de a rendszer tekintetében az automatikus működést kell tervezni. Az adattárház a II.-es kapunál lévő portaszolgálat épületében lévő szerver szobába van bekötve.

## <span id="page-19-4"></span>**5.4 Rendszerkommunikáció a bérlővel, belépés jogosultságának visszaigazolása**

A beengedés során az adatbázisba eltárolt inputok közül a rendszámot és a belépés idejét, illetve a bérlő által kért adatokat elküldi a rendszer a bérlőnek egy webes felületre. A bérlő visszaigazolása alapján a rendszer eltárolja az adott inputhoz a jogosultságot, vagy a visszaigazolás hiányában fekete listára teszi az adott gépjárművet, mely a következő belépés során jelezni fogja a rendszerben, ha illetéktelen/nem kívánt belépésre kerülne sor.

![](_page_20_Picture_0.jpeg)

![](_page_20_Picture_1.jpeg)

A jogosultságoknál megkülönböztethető egyszeri és állandó jogosultság(ok), mivel lehet, hogy az adott jármű csak egyszeri fuvarral érkezik az adott bérlőhöz és máskor egyébként nem jogosult belépni a BSZL területére, valamint lehet olyan gépjármű is, amelyik többször, különböző bérlőkhöz érkezik.

Ideális esetben a belépés az adott bérlőhöz jogosultan érkezők számára engedélyezhető csak a rendszer által, ami a bérlők azonnali visszaigazolását igényli, vagy előregisztráció alapján automatikusan működhet (pl. saját gépjárművek). Egy alternatív megoldása a halasztott visszaigazolás, mely a tudásbázisra építve teszi lehetővé az igazolt belépések kezelését, ahogy tanul a rendszer.

![](_page_20_Figure_4.jpeg)

<span id="page-20-0"></span>*15. Kép – Rendszer és bérlő közötti kommunikáció sémája Forrás: RowanHill Digital Kft.*

![](_page_21_Picture_0.jpeg)

![](_page_21_Picture_1.jpeg)

# <span id="page-21-0"></span>**6 Hardware**

A rendszer kialakításának hardware igénye:

## <span id="page-21-1"></span>**6.1 Sorompó és kamera rendszer**

Rendszámfelismerő kamerák: PARK-IT (ARH) kamerák.

(Műszaki leírást lásd a [Mellékletek](#page-32-0)ben.)

Az automata sorompók a Dítec **QIK sorompói:** 

"A típus magas teljesítménye és nagyfokú rugalmassága teszi alkalmassá a BSZL területén ellátott feladatra. A QIK az ideális megoldás közepes és nagy forgalmú környezetben történő biztonságos áthaladás felügyeletére.

Az egyes modellekhez sokfajta funkció és kiegészítő egységek rendelhetők. CE tanúsítvánnyal rendelkezik. Maximális lezáró szélessége lehet 3 m-től 7,5 m-ig. Az automata sorompó kar kiegyensúlyozó rendszere egyedül álló megoldásokat tartalmaz. Ennek köszönhetően az automata sorompó élettartama intenzív használat esetén is nagy."

(Forrás: [https://www.ditec.hu/automatske-rampe/\)](https://www.ditec.hu/automatske-rampe/)

Programozható sorompó vezérlők: IB-SV02 – két csatornás programozható sorompó vezérlő, infra, remote és emergency bemenetekkel, jelzőlámpa vezérléssel, automatikus zárás funkcióval, szoftverből vezérelhető sorompó nyitás funkcióval.

## <span id="page-21-2"></span>**6.2 WIFI**

Az alkalmazás letöltését szolgáló ingyenes, korlátozott, nagy sávszélességű internetet biztosító wifi technológiát a kapuknál és info pontnál (4 db) megfelelő eszközökkel biztosítani kell.

![](_page_21_Picture_231.jpeg)

![](_page_22_Picture_0.jpeg)

![](_page_22_Picture_1.jpeg)

## <span id="page-22-0"></span>**6.3 Kiosk**

Az info ponton az adatbevitel és tájékoztatás lehetőségét biztosító eszköz alapvető paraméterei:

![](_page_22_Picture_213.jpeg)

Képernyő elvárások:

- Képernyő átmérő legalább: 32"(inch)
- Felbontás legalább: 768X1366(HD Ready)
- Érintés: Multikapacitív
- Technológia: TFT LCD
- Színkészlet: 16 milllió
- Világosság legalább: 200 nits

Elvárt víz és por állósági szabvány:

• IP68(Teljes por és vízállóság)

Operációs rendszer:

• Windows

Áram ellátási igény:

• DC 12V 100-240V V @50/60Hz

![](_page_23_Picture_0.jpeg)

![](_page_23_Picture_1.jpeg)

Kötelező kiegészítő:

• Hőnyomtató vágó szerkezettel

Kommunikációs szabványok, amelyek közül opcionálisan tartalmazzon legalább 1-et:

- LAN
- WIFI
- 3G

## <span id="page-23-0"></span>**6.4 SMART kijelzők**

A forgalomirányítást támogatandó olyan időjárás álló és extrém körülmények között is jól látható LED kijelzők alkalmazása szükséges, mely kamerákhoz csatlakoztatva a csomópontokon intelligensen tájékoztatni tudja a közeledő gépjárműveket a rendszám beazonosítása után a követendő útirányról.

![](_page_23_Picture_175.jpeg)

![](_page_24_Picture_0.jpeg)

![](_page_24_Picture_1.jpeg)

# <span id="page-24-0"></span>**7 Software**

## <span id="page-24-1"></span>**7.1 Automatikus rendszám felismerő rendszer**

A vezérlők és a beléptető szoftver gyártója/forgalmazója:

DigitalEye Informatikai Kft.

1211 Budapest, Weiss Manfréd u. 5-7.

Ügyvezető: Klujber Péter – 06 70 677 1241

A szoftver DigitalEye fejlesztése, ARH rendszámfelismerő licensszel. (ARH a közutakon használt sebességmérő és matricaellenőrző kamerák gyártója).

## <span id="page-24-2"></span>**7.2 Adatbázis**

Microsoft MSSQL 18

Az adatbázis alapjaként a Microsoft relációs adatbázisa javasolt. A használt technológiákat figyelembe véve a Microsoft SQL adatbázis motor képes a legoptimálisabb működést garantálni úgy, hogy a szükséges technikai megoldásokat maximálisan kiszolgálja.

## <span id="page-24-3"></span>**7.3 Kiosk illesztés és kommunikáció**

.NET core

A core rendszer és az info pont közötti kommunikáció egy API rétegen keresztül valósulhat meg. A réteg feladata, hogy a kiosk által átadott adatokat a rendszámfelismerő rendszerből beérkező adatokkal összefésülve a core rendszer adatbázisába beleírja.

Az API réteget technológiailag C# alapokon .NET core keretrendszer formájában ajánlott megvalósítani.

## <span id="page-24-4"></span>**7.4 Navigáció**

- ➢ Google Maps
- ➢ Waze
- ➢ Point of Interest (POI)

Szoftveresen a navigáció alapját részben a Google térképén megjelölhető helyszínek szolgáltatják, részben pedig POI-k.

A kétféle megoldásra azért van szükség, mert a POI-kat a hagyományos műholdas (GPS) navigációs megoldások használják, míg a kapcsolt, okos készülékeken futtatott megoldások többnyire a Google térképen megjelölt pontokon alapulnak.

A fejlesztendő alkalmazás a navigációt az alkalmazásból közvetlenül fogja indítani a Google térképpel vagy pedig a Waze-vel. A navigációt a felhasználók az eddig általuk megszokott környezetben, de BSZL specifikus tartalommal használhatják.

![](_page_25_Picture_0.jpeg)

![](_page_25_Picture_1.jpeg)

## <span id="page-25-0"></span>**7.5 Alkalmazás**

## Microsoft Xamarin

Az applikáció szoftveresen a Microsoft Xamarin nyelvén alapulhat. A Xamarin egy crossplatform fejlesztési megoldás, ami a Microsoft CLI infrastruktúráján alapul, amit sokszor a köznyelv .NET-ként ismernek. A Microsoft ezen megoldása C#-nyelvi elemeiből építkezik, de ketté ágazik iOS és Androidra. Az egyes ágak a natív megoldásokra hasonlítanak, de a C# sajátosságaival.

## <span id="page-25-1"></span>**7.6 Web**

- ➢ HTML5
- ➢ Ajax
- ➢ Jqery
- $\geq$  CSS3

A webes tartalmak fejlesztése során a fejlesztés HTML5, CSS és javascript technológiákon alapulhat. A technológiák megválasztása során a fő szempont a reszponzivitás kell, hogy legyen.

## <span id="page-25-2"></span>**7.7 SMART kijelzők**

.NET core

Az okostáblákkal való kommunikációt a korábban már említett API réteg valósíthatja meg. Az API réteg feladata, hogy az okostábla vezérlőjét megszólítsa és annak az adatokat megfelelő formában átadja.

A réteg működéséért az adatbázis rétegben futó triggerek és automatizmusok is felelősek.

Az API réteg .NET core keretrendszer formájában valósulhat meg. Szemantikai szempontból a c# nyelvét ajánlott használni.

![](_page_26_Picture_0.jpeg)

![](_page_26_Picture_1.jpeg)

# <span id="page-26-0"></span>**8 Pilot Action**

Interreg Central Europe által támogatott, CE-1278 CORCAP nevű projekt T2-es Tematikus Munkacsomagjának pilot tevékenységei az egyik közép-európai fő közlekedési folyosón zajló multimodális teherfuvarozás fejlesztését szolgálják.

A BSZL területén megvalósítandó automatikus beléptető és forgalomirányító rendszer jelen üzleti specifikáció alapján kerül majd lefejlesztésre, ez alapján tudja majd a fejlesztő vagy a beszállító, hogy pontosan mire van szükség; azonban előszőr a fenti terv pilot fejlesztés (**Pilot Action**) keretében megvizsgálásra kerül.

A tervben szereplő konkrét eszközök és technológia elsősorban egy ajánlást jelent, adott esetben egyenértékűvel kiválthatók a fejlesztés igénye és a Pilot Action tanulságai alapján.

A Pilot Action során megvalósuló fejlesztések az alábbiakban kerülnek részletezésre.

A Pilot Action dokumentálásra kerül majd, mely lehetővé teszi, hogy a korridoron működő más logisztikai központok át tudják venni, alkalmazni tudják a BSZL-nél kifejlesztett jól működő megoldásokat.

## <span id="page-26-1"></span>**8.1 Beengedés**

A rendszer tervezése során figyelembe kellett venni a megvalósíthatóság különböző tényezőit. A BSZL területére érkező gépjármű forgalom mértéke és a kapuk áteresztő képessége, azok elhelyezkedése és fizikai adottságai nagy mértékben meghatározzák a rendszer bevezetésének lehetőségeit.

A sorompó és beengedő rendszer kamerái már telepítve vannak és egy, már működő rendszerhez kell fejleszteni az igényeknek megfelelő rendszert.

Az adatbázis és navigációs alkalmazás kifejlesztését követően az automatikus beléptetés megvalósul mindegyik kapunál.

Feladat lesz az app és/vagy info pont használatba vételének megfelelő, figyelemfelkeltő kommunikálása a kapuknál és a bérlőkön keresztül már az érkezést megelőzően is.

A kapuknál az ingyenes wifi segítségével azonnal letölthető az app és a rendszám regisztrálásával, valamint a cím megadása után a navigációs alkalmazás segítségével a kapu elhagyását követően akár offline is tud navigálni az app a készülék GPS-ével.

A kapuk gyors áteresztőképességére figyelni kell majd, így forgalmasabb időszakban a letöltés az info pontnál tud megtörténni csak wifin keresztül.

A tájékoztatásnak köszönhetően azonban azok számára, akik okos készülékükkel adatkapcsolatot tudnak létesíteni wifi nélkül is, az app könnyen letölthető az online áruházak, vagy a BSZL honlapjáról bármelyik félreállóban, vagy az indulást megelőzően.

Azok számára, akik nem kívánják az alkalmazást igénybe venni egy arra kijelölt helyen (info pont) egy fedett kiosk segítségével tud a rendszer útbaigazítást nyújtani.

A kiosk és wifi telepítésével olyan info pont jön létre, mely segítségével a kapu áteresztő képességét nem befolyásolja az cím keresése és útbaigazítás kérése. Az info pont betölti a funkcióját azon látógatok esetében is, akik nem ismerik a BSZL területét még, illetve a gyalogos forgalom számára is tájékozódási lehetőséget biztosít.

Az app mellett az info ponton keresztül kerülnek a rendszerbe a rendszám és cím adatok, illetve nyomtatott útvonaltervvel és egyéb információval látja el a gépjármű vezetőjét, vagy a gyalogost. (A gyalogos esetében

![](_page_27_Picture_0.jpeg)

![](_page_27_Picture_1.jpeg)

nem tud rendszámot rendelni a belépéshez, ennek kezelése, megfelelő opció kiválasztásának lehetősége majd feladat lesz a programozáskor)

A tehergépjárművek beengedésének validációja céljából a Pilot Action az egyik sorompóra felhelyezendő plusz egy beengedő kamera segítségével a tehergépjármű hátsó rendszámát is rögzíti, mely általában különbözik a vontatmányok esetében.

A Pilot Action során fejlesztésre kerülő rendszer és a kialakított beengedő rendszer lehetővé teszi, hogy az adatbázis és a navigációs alkalmazás bevezetése teljeskörűen megtörténjen. A rendszer éles üzemben tesztelhető és programozható legyen.

A végcél, hogy minden látogató az appot igénybe vegye. A kapcsolt okos készülékeken keresztüli kommunikáció a rendszerrel kiváltja az info pont szerepét hosszú távon.

## <span id="page-27-0"></span>**8.2 Bérlők értesítése, jogosultság visszaigazolása**

A jogos belépés igazoltatása fontos eleme a rendszer funkciójának és szerepének. Ideális esetben a kapuhoz érkezéskor a rendszer értesíti a kiválasztott bérlőt az érkező gépjárműről, melyet előzetes regisztráció hiányában a bérlőnek kellene visszaigazolnia, hogy jogosult legyen a behajtásra, azonban ennek fizikai korlátjai vannak.

Ennek megfelelően a Pilot Action során pár kiemelt bérlő közül a Masped Logisztika Kft.-vel (**Masped**) közösen megvizsgálásra kerül a rendszer és bérlő közötti kommunikáció fejlesztésének és a visszaigazolások menetének lehetősége.

A cél, hogy olyan kapcsolódási lehetőséget nyújtson a rendszer a bérlőknek, mely hozzáadott értéket képvisel és előnyt jelent a bérlő számára azáltal, hogy jobban tudja szervezni, irányítani a saját működését, a rendszert pedig el tudja látni olyan információkkal, mint például a rakodás kezdete és vége.

Fontos szempont, hogy a bérlő általi visszaigazolás által a BSZL is hatékonyabban tudja kontrollálni a jogosulatlan belépéseket, illetve azok megelőzését.

## <span id="page-27-1"></span>**8.3 Jogosulatlan belépések kezelése**

A visszaigazolások által a rendszerben elraktározódik azon rendszámok listája, akik nem megfelelő címzettet adtak meg, vagy nem érkeztek meg a megadott címre és ez által nem lettek visszaigazolva. A következő belépési kísérletnél a rendszer ezeket a rendszámokat azonosítja és értesítést tud küldeni a belépési kísérletről.

A Masped Logisztika Kft-vel történő rendszer tesztelése tartalmazza a hozzájuk érkező járművekről küldhető rendszerüzenet kezelését, a rakodás/távozás idejének visszaigazolását a rendszerbe mobil eszközeiken keresztül, mely egyben a jogosult belépést is igazolja a rendszernek. Azokat a rendszámokat, melyekre nem érkezik visszaigazolás a Masped-től, a következő belépésnél jogosulatlanként azonosít a rendszer és a beengedést követően a kijárathoz irányít. Ha nem távozik a gépjármű adott időn belül, akkor értesítést kaphat a biztonsági szolgálat vagy a diszpécser.

## <span id="page-27-2"></span>**8.4 Forgalomirányítás (Pufferkezelés)**

A beléptetést követően az appot használók a navigációs alkalmazás segítségével direkt a címhez tudnak hajtani.

![](_page_28_Picture_0.jpeg)

![](_page_28_Picture_1.jpeg)

Azok számára, akik az appot nem veszik igénybe, az info pont nyújt lehetőséget az adatbevitelre, mely alapján a rendszer el tudja őket navigálni.

Az info pontnál és további 2 csomóponton a Pilot Action során SMART kijelzők kerülnek elhelyezésre, melyek a megadott input alapján a rendszámhoz rendelt/megtervezett útvonalnak megfelelően jelzik a továbbhaladás irányát. Ezzel a kikötő 3 nagyobb egysége (dél, a két medence közötti középső földnyelv, északi rész) közötti irányba állítást segíti a rendszer a Pilot Action alatt az app használatának elterjedéséig.

A SMART kijelzők kamera segítségével, rendszám azonosítása alapján jeleníti meg a kívánt útvonal irányát.

A Pilot Action során az info pont létrehozásával pufferkezelés tesztelésére és fejlesztésre is sor kerülhet az adott területen.

## <span id="page-28-0"></span>**8.5 Navigáció**

A hagyományos műholdas navigációs alkalmazások a POI adatbázisokba megadott/bevitt és a software által kikeresett címzettek (Bérlők cégnevei) pozíciója alapján fogják tudni az útvonalat megtervezni.

A Pilot Action alatt a rendszer számára fejlesztendő navigációs alkalmazás a fent leírtak alapján Google térkép alapú megoldásként teljes funkciójában nyújt uniform megoldást minden gépjármű és gyalogos számára.

A navigációs alkalmazás működtethető adatkapcsoltan bármely okos készüléken, illetve az info pont WIFIjén keresztül ingyenesen letölthető és az input megadása után a megtervezett útvonalon már offline is tud navigálni a készülék GPS funkciói alapján.

## <span id="page-28-1"></span>**8.6 Kiléptetés**

A kilépéskor ismételten fel kell hívni a figyelmet a BSZL navigációs alkalmazására, hogy a következő alkalommal már az is igénybe vegye, aki az első alkalommal nem kívánt vele élni.

A Pilot Action részeként tesztelhető, hogy csak a bérlő által visszaigazolt belépési jogosultság megléte esetén nyíljon fel a sorompó és történjen meg a kiléptetés, ha a rendszer számára fontos az azonosított forgalom ismerete.

## <span id="page-28-2"></span>**8.7 Tanulságok**

A Pilot Action során kifejlesztett rendszer és integrálásra került eszközök, valamint a bevezetett folyamatok tanulságai, kapuknál szerzett tapasztalatok, a BSZL életére gyakorolt hatások rögzítésre kerülnek.

A rendszer értékelése közúti járművek számára a WPT2-ben elkészülő módszertani követelmények szerint történik meg. A rendszer hatásainak értékelése a tervezetthez viszonyítva, a tanulságok összegyűjtése a megvalósítás során és a szállíthatóságra vonatkozó sikertényezők azonosítása megtörténik.

A pilot action dokumentálására, és további célcsoportoknak, nemzetközi partnereknek tapasztalatátadásra sor kerül.

Amennyiben a Pilot Action során valamilyen hiba jön elő, (pl. Info pont nem megfelelő helyen van, visszaigazolás folyamata módosítandó) akkor az mindenképp korrigálásra kerül mielőtt azt bármelyik partner vagy más logisztikai központ átültetné.

![](_page_29_Picture_0.jpeg)

![](_page_29_Picture_1.jpeg)

# <span id="page-29-0"></span>**9 Action plan (GANTT)**

![](_page_29_Picture_67.jpeg)

<span id="page-29-1"></span>*16. Kép – CORCAP / Pilot Action project terve Forrás: RowanHill Digital Kft.*

![](_page_30_Picture_0.jpeg)

![](_page_30_Picture_1.jpeg)

# <span id="page-30-0"></span>**10Feladatok**

## <span id="page-30-1"></span>**10.1 POI**

Bérlők és pozícióiknak megadása, mint POI.

"A POI többnyire egy közérdekű célpont címe. A GPS készülékek megannyi telepített POI-val, például autószerelők, pályaudvarok, múzeumok és képtárak címével érkeznek - és ugyanennyi vagy ennél jóval több adható hozzá kézzel, vagy tölthető le a világhálóról.

A POIplaza a személyre szabott POI (Point of Interest) ingyenesen letölthető gyűjteménye, amit közvetlenül használhat fel a PDA-ban vagy más navigációs készülékében. Az adatgyűjtemény minden, a piacon fellelhető navigációs szoftverrel, köztük a Becker, Destinator, Garmin, GoClever, Google Earth, iGO Amigo, iGO8, iGO-MioMap, Macrom, Navman, Pocket Driver, Sygic és TomTom navigációs szoftverrel kompatibilis."

(Forrás: [https://poiplaza.com/?lg=hu&p=m2\)](https://poiplaza.com/?lg=hu&p=m2)

## Adatbeviteli lehetőség:

[https://web.poibase.com/pb/start/login/?redirect\\_after\\_login=poibase%252Fpb%252Fstart%252Fmanually](https://web.poibase.com/pb/start/login/?redirect_after_login=poibase%252Fpb%252Fstart%252FmanuallyDeviceSelection%252F&SyncToolParameter=%3CSyncToolParameter%3E%3CSyncToolIdentity%3EPOIbase%3C%2FSyncToolIdentity%3E%3CWebVersion%3E1%3C%2FWebVersion%3E%3C%2FSyncToolParameter%3E) [DeviceSelection%252F&SyncToolParameter=%3CSyncToolParameter%3E%3CSyncToolIdentity%3EPOIbase%3C](https://web.poibase.com/pb/start/login/?redirect_after_login=poibase%252Fpb%252Fstart%252FmanuallyDeviceSelection%252F&SyncToolParameter=%3CSyncToolParameter%3E%3CSyncToolIdentity%3EPOIbase%3C%2FSyncToolIdentity%3E%3CWebVersion%3E1%3C%2FWebVersion%3E%3C%2FSyncToolParameter%3E) [%2FSyncToolIdentity%3E%3CWebVersion%3E1%3C%2FWebVersion%3E%3C%2FSyncToolParameter%3E](https://web.poibase.com/pb/start/login/?redirect_after_login=poibase%252Fpb%252Fstart%252FmanuallyDeviceSelection%252F&SyncToolParameter=%3CSyncToolParameter%3E%3CSyncToolIdentity%3EPOIbase%3C%2FSyncToolIdentity%3E%3CWebVersion%3E1%3C%2FWebVersion%3E%3C%2FSyncToolParameter%3E)

<https://www.poibase.com/en/>

## <span id="page-30-2"></span>**10.2 Műholdas navigációs rendszerek**

A tehergépjárművek vezetői által használatos offline, műholdas navigációs megoldások térkép és adatbázisának a frissítéséhez az alkalmazásokat össze kell gyűjteni, hogy mindegyik adatszolgáltatójánál frissíteni lehessen a bérlők listájával a térkép adataikat.

pl.: Becker, Destinator, Garmin, GoClever, iGO Amigo, iGO8, iGO-MioMap, Macrom, Magellan, Mireo, Navman, Pocket Driver, Route 88, Sygic, TomTom

## <span id="page-30-3"></span>**10.3 Digitalizáció**

A BSZL területéről található online térkép információt a Google Maps adatbázisában és térkép frissítéssel a Google-vel intézni kell.

A Nav N Go Kft. műholdas navigációs alkalmazásai (iGO Amigo, iGO8, iGO-MioMap) által használt térkép és adatbázis az *[upload.here.com](https://upload.here.com/)* oldalon keresztül szerkeszthető.

## <span id="page-30-4"></span>**10.4 Google cégem**

A BSZL Google Cégem fiókja korábban létre lett hozva. A jelenlegi fiókot és céges adatokat frissíteni, illetve pontosítani kell, ehhez beazonosításra és hivatalos/céges emailen keresztüli kommunikációra van szükség.

A Google Adwords telefonos elérhetősége:

![](_page_31_Picture_0.jpeg)

![](_page_31_Picture_1.jpeg)

Tel: 06 80-983-840

9:00 – 13:00

(ehhez azonban szükséges a 10 jegyű azonosító kód ismerete)

Az alábbi linkre kattintva a bal oldalon felugró névjegyen:

<https://goo.gl/maps/57rGRuxkBFCBhL946>

a Vállalkozás igénylésére kattintva:

[https://business.google.com/create?fp=12481950635232692149&hl=hu&gmbsrc=hu-hu-et-ip-z](https://business.google.com/create?fp=12481950635232692149&hl=hu&gmbsrc=hu-hu-et-ip-z-gmb-s-z-l~mrc%7Cclaimbz%7Cu&ppsrc=GMBMI&utm_campaign=hu-hu-et-ip-z-gmb-s-z-l~mrc%7Cclaimbz%7Cu&utm_source=gmb_mrc81&utm_medium=et&getstarted)[gmb-s-z-l~mrc%7Cclaimbz%7Cu&ppsrc=GMBMI&utm\\_campaign=hu-hu-et-ip-z-gmb-s-z](https://business.google.com/create?fp=12481950635232692149&hl=hu&gmbsrc=hu-hu-et-ip-z-gmb-s-z-l~mrc%7Cclaimbz%7Cu&ppsrc=GMBMI&utm_campaign=hu-hu-et-ip-z-gmb-s-z-l~mrc%7Cclaimbz%7Cu&utm_source=gmb_mrc81&utm_medium=et&getstarted)[l~mrc%7Cclaimbz%7Cu&utm\\_source=gmb\\_mrc81&utm\\_medium=et&getstarted](https://business.google.com/create?fp=12481950635232692149&hl=hu&gmbsrc=hu-hu-et-ip-z-gmb-s-z-l~mrc%7Cclaimbz%7Cu&ppsrc=GMBMI&utm_campaign=hu-hu-et-ip-z-gmb-s-z-l~mrc%7Cclaimbz%7Cu&utm_source=gmb_mrc81&utm_medium=et&getstarted)

a **Kezelés most** gomb lenyomásával el lehet kezdeni intézni az igazolást.

Annak érdekében, hogy teljes mértékben kezelhető és képviselhető legyen a BSZL, a Google-on igazolni kell, hogy kié.

Meg kell adni azt az e-mail címet, amelyen a kódot meg szeretnénk kapni:

[info@bszl.hu.](mailto:info@bszl.hu)

A BSZL Google Cégem fiókja alatt több telephely rögzíthető. A bérlők pozíció listájának bevitele az alábbi információk alapján történhet:

[https://support.google.com/business/answer/3370250?hl=en&ref\\_topic=6082678](https://support.google.com/business/answer/3370250?hl=en&ref_topic=6082678)

(Bérlők listáját lásd Mellékletben)

A BSZL térképen megjelenített információinak, illetve a cím/jelölő (Pin) pontosítása szükséges a fiókon keresztül.

## <span id="page-31-0"></span>**10.5 Waze**

A Waze navigációs alkalmazásába az adatok bevitelének lehetősége az alábbi linken keresztül lehetséges:

<https://www.waze.com/editor>

## <span id="page-31-1"></span>**10.6 Website fejlesztés**

A BSZL jelenlegi honlapjának üzemeltetőjével egyeztetni kell a fejlesztéshez szükséges részleteket.

[office@artraxdesign.hu](mailto:office@artraxdesign.hu)

![](_page_32_Picture_0.jpeg)

![](_page_32_Picture_1.jpeg)

# **Mellékletek**

<span id="page-32-1"></span>*17. Kép – PARK-IT (ARH) rendszámfelismerő kamera információ Forrás: DigitalEye Informatikai Kft.*

<span id="page-32-0"></span>![](_page_32_Picture_4.jpeg)

![](_page_33_Picture_0.jpeg)

![](_page_33_Picture_1.jpeg)

![](_page_33_Picture_2.jpeg)

## SPECIFICATIONS

ParkIT® Camera's features include pan & tilt wall-mounted bracket with hidden cabling, auto day & night switching, barrier control functions<br>(trigger in/out) and many other options. Access control (entry/exit) to restricte pay-on-exit (POE), pay-on-foot (POF) parking management and security control or area monitoring application can all benefit from the customizable options of ParkIT® Cameras.

![](_page_33_Picture_30.jpeg)

WWW.ARH.HU . EMAIL: SENDINFO@ARH.HU

![](_page_34_Picture_0.jpeg)

![](_page_34_Picture_1.jpeg)

<span id="page-34-0"></span>18. Kép - Vezérlő panel szerelési útmutató Forrás: DigitalEye Informatikai Kft.

![](_page_34_Picture_3.jpeg)

# E1 - E1A - E1BOX vezérlő panel 230 V $\sim$ egymotoros automatikákhoz, beépített rádióval

Szerelési útmutató

Verzió: Dátum: 09/2013 2013 szeptember

Készítette:

Kovács Attila

![](_page_34_Picture_10.jpeg)

Automata Bejáratok Specialistája Kft. 1211 Budapest Il Rákóczi Ferenc út 335./a Tel: 06-1-278-40-60 | Fax: 06-1-276-15-71 info@ditec.hu www.ditec.hu

![](_page_34_Picture_12.jpeg)

![](_page_35_Picture_0.jpeg)

![](_page_35_Picture_1.jpeg)

 $E1$  $000$ SIG<sub></sub>  $\frac{PRG}{Q}$ BIXMR2 OPEN ANT  $\begin{array}{cc} 0 & 0 \\ \end{array}$ bò 而 só1  $6 + 4$  $rac{1}{\sqrt{2}}$  $\frac{1}{11}$ ON 999 JR64 OFF POWER ø ø RF TM  $R1$ TC. 12 0 11  $F1$  $\begin{array}{c} \square \, \square \\ \square \, \, N \end{array}$  $\begin{array}{cccccccccc}\n\Box & \Box & \Box & \Box & \Box & \Box & \Box \\
12 & 11 & 0 & 1 & 5 & 6 & 8 & 9\n\end{array}$  $\begin{array}{c} \square \ \square \ \square \\ \square \ \mathsf{W} \ \mathsf{V} \end{array}$ đ 1.апря  $\otimes$ MIN MAX Nyitási idő TM  $\otimes^{\mathbf n}$  $10<sub>5</sub>$  $120<sub>3</sub>$ Villogò lámpa Végállás kapcsoló<br>Végállás kapcsoló• Stop biztonsági érintkező Elleninanyú hiztonsági érintkező<br>Stop ig Kimenet 24 V= / max 0.5 A т¢ Automatikus zárási idő Letiltva 0s RF Erő beállítás max  $min$ M1 Nyomaték az akadálynál R1 min max ON OFF LN e Nyitás DIP1 1-15 müködtető parancs Léptetés Hálózati táptész DIP2 Nyitási irány választása Jobbra Balra DIP3 Aut. zárási idő megújulása 50 % 100 % Zárv; Automatika állapota<br>induláskor Nyitva DIP4

 $-2-$ 

![](_page_36_Picture_0.jpeg)

![](_page_36_Picture_1.jpeg)

![](_page_36_Figure_2.jpeg)

![](_page_37_Picture_0.jpeg)

![](_page_37_Picture_1.jpeg)

#### ALTALÁNOS BIZTONSÁGI ÓVINTÉZKEDÉSEK

Ez a szerelési utasítás csak szakképzett személyek számára készült.

A szerelést, elektromos bekötéseket és beszabályozásokat helyes munkavégzési módszerek és törvények által előírt kellő gondossággal szabad elvégezni.

A termék összeszerelése előtt gondosan olvassa el az utasításokat. A helytelen szerelés veszély forrása lehet.

A csomagolóanyagokat (műanyagok, polysztírén, stb.) tilos a környezetbe szétszórni, és azokat a gyermekek számára el nem érhető módon kell tárolni, mert számukra ez veszély forrása lehet.

A szerelés megkezdése előtt ellenőrizze le, hogy a termék tökéletes állapotban van -e.

Ne szerelje fel a terméket robbanásveszélyes területen és légtérben: lángra lobbanó gázok, vagy gőzök jelenléte a biztonságra veszélyes helyzetet okoz.

biztonsági egységeket (fotocellák, mechanikus akadályérzékelők, vész-állj eszközök, stb.) annak figyelembe vételével kell felszerelni, hogy: gondoskodjon a rendelkezések és előírások betartásáról, megfeleljen a helyes munkavégzés követelményeinek, a szerelési területnek, a rendszer működési logikájának, és a motorizált ajtó, vagy kapu által kifejtett erőkövetelményeknek..

A hálózati csatlakoztatás előtt ellenőrizze le, hogy az osztályba sorolás megfelel -e a fő tápfeszültségnek.

Ellenőrizze visszafelé az elektromos felszerelést, hogy legyen felszerelve egy megfelelő kóboráram megszakító és egy túláram védő egység.

Igény esetén, kösse a motorizált ajtót vagy kaput egy hatásos, és az érvényes biztonsági előírásoknak megfelelő, átvizsgált földelő rendszerhez.

Hogy hozzáférjen az elektromos részekhez, a burkolat kinyitása előtt, a felszerelési, karbantartási és javítási munkák alatt, válassza le a hálózati tápfeszültséget.

Az elektromos részeket földelt, antisztatikusan vezető karvédővel kell megfogni.

A motorizáló egységek gyártója visszautasít mindenféle felelősséget azokkal a részegységekkel kapcsolatban, amelyek nem felelnek meg a gyártmány megfelelő működésének, és a biztonságnak.

A termék javításához és cseréjéhez kizárólag az eredeti tartalék alkatréseket kell használni.

## FIGYELMEZTETÉS A FELSZERELÉSHEZ

Rögzítse a végleges helyére a vezérlő panelt. Fúrjon egy lyukat a tartó alsó részére, hogy a furaton átvezethesse a kábeleket. Rögzítse a kábeleket, ha hozzáférhetőek, alkalmas (nem általunk szállított) fogólemezekkel. Tartsa távol (legalább 8 mm -es távolságra) elkülönítve a hálózati és a motor vezetékeket a vezérlő paneli vezetékektől a bekötő tábla pontoknál (például kábel összefogókkal). Kösse be a hálózatot és a motor védelmi (sárga - zöld) a vele szállított sorkapcsokkal. Zárja vissza a 4 csavarral a tartót, ügyelve a burkolat helyes poziciójára (az alsó oldal = ahol a tömítés hiányzik).

#### NYILATKOZAT ARRÓL, HOGY AZ ESZKÖZ MGFELEL AZ EC ELŐÍRÁSOKNAK

A gyártó: A DITEC S.p.A. VIA Mons. Banfi, 3 -21042 Caronno Pertusella (VA) - ITALY

Ezennel kijelenti, hogy az E1, E1A vezérlő panel (a 433,92 MHz-es vevőegységgel együtt) megfelel az alábbi EC előírásoknak : Alacsonyfeszültségű Előírások 73/23/EEC. EMC Előírások 83/336/EEC

R&TTE Előírások 1995/EC.

Caronno Pertusella. 2002. 10. 18.

 $-4-$ 

Fermo Bressanini (Elnök)

#### **TECHNIKAI RÉSZLETEK**

![](_page_37_Picture_192.jpeg)

#### ALKALMAZÁSOK

F<sub>1</sub>F

![](_page_37_Figure_28.jpeg)

![](_page_37_Figure_30.jpeg)

![](_page_38_Picture_0.jpeg)

![](_page_38_Picture_19.jpeg)

![](_page_38_Picture_20.jpeg)

![](_page_38_Picture_21.jpeg)

![](_page_38_Picture_22.jpeg)

FONTOS: az összes használaton kívüli N.C. érintkező közé helyezzen jumpereket. Az összes kapocspont számozása ugyanaz. Az adott<br>működési és teljesítményjellemzők csak akkor garantálhatók, ha eredeti DITEC kiegészítőket és

![](_page_39_Picture_0.jpeg)

## $-6-$

## 1.2 SOFA1 - SOFA2 Önellenőrzésű biztonsági él

![](_page_39_Picture_25.jpeg)

## 1. 3 Kimenetek és kiegészítők

![](_page_39_Picture_26.jpeg)

![](_page_40_Picture_0.jpeg)

## $-7-$

![](_page_40_Picture_22.jpeg)

## 2.2 DIP kapcsolók

![](_page_40_Picture_23.jpeg)

![](_page_41_Picture_0.jpeg)

## $-8-$

![](_page_41_Picture_45.jpeg)

#### 2.4 Áthidalások

![](_page_41_Picture_46.jpeg)

## 2.5 Lámpajelzések

![](_page_41_Picture_47.jpeg)

## 3. RÁDIÓ

A vezérlő panelt elláttuk egy 433,92 MHz -es frekvencián működő rádióvevő egységgel. Az antenna egy 173 mm hosszú merev vezeték. A rádió vételi körzete megnövelhető a villogó lámpába szerelhető külső antennához, vagy egy BIXAL hangolt antennához történő csatlakoztatással.

Megjegyzés: (max 10 m) hosszúságú RG58 koaxiális kábelt használjon a külső antennának a vezérlő egységhez történő csatlakoztatásához.

Akár 200 távirányító memorizálható a BIXMRR2 memóriaegységben.

![](_page_42_Picture_0.jpeg)

![](_page_42_Picture_1.jpeg)

 $-9-$ 

Tekintse át az L sorozatú távirányítók használati utasítását a memorizálás, klónozás, és a távirányító törlésének végrehajtásához. Ugyanazon távirányító 1-től 4 gombját lehet memorizálni a vezérlő egységen.

Ha csupán egyetlen távirányító (bármelyik) csatorna gombját memorizálható az 1-5 (léptető) parancs végrehajtásával.

- Ha ugyanazon távirányító 2 -től 4 csatornagombját memorizálja, akor az CH gombhoz társított műveletek az alábbiak:
- CH1 = Léptetés/nyitás vezérlése (1-5)

CH2 = Részleges nyitás vezérlése. Az automatika 1 perces nyitását eredményezi

- CH3 = Elővillogó lámpa be/ki vezérlés
- CH4 = Megállítás vezérlés. Hatása ugyanaz, mint az 1-9 vezérlési impulzusnak.

Ha kicseréli a vezérlő panelt, akkor a használatban lévő BISMR2 memóriaegység "bemutatható" az új vezérlő panelnek.

Vigyázat: A BIXMR2 memóriaegység behelyezését, vagy kivételét csak a tápfeszültség leválasztása után szabad végrehajtani.

#### 4. FELÉLESZTÉS

- 4.1 Hidalja át egy jumperel az N.C. biztonsági érintkezőket.
- 4.2 Az elindítás végrehajtása előtt ellenőrizze le a kiválasztott alkalmazás típusát.
- 4.3 Ha bármilyen végállás kapcsolót alkalmazott, akkor azokat úgy kell beállítani, hogy nyitó és záró művelet mechanikai végállás előtt váltsanak. Állítsa be a TM=MAX értéket.
- Megjegyzés: a végállás kapcsolókat a teljes művelet lezajlásáig nyomva kell tartani.
- 4.4 Ha nem szerelt fel végállás kapcsolókat, ako hidalja át a 0-11, és a 0-12 kapocspontokat egy jumperrel, és állítsa a TM trimmert félállásba.
- 4.5 Állítsa be a TC=Max értéket. Állítsa félállásba az RF és az R1 trimmereket.
- 4.6 Válassza ki a szükséges mozgási irányt a DIP2 kapcsolóval.
- 4.7 Adja rá a tápfeszültséget.
- VIGYÁZAT: az alábbi műveleteket biztonsági egység nélkül fogja végrehajtani:
- 4.8 Hajtson végre nyitó és záró parancsokat, és ellenőrizze az automatika helyes működését; ellenőrizze (ha voltak felszerelve) a végállás kapcsolók helyes beállítását.

MEGJEGYZÉS: ha mechanikai végállást vagy N.O érintkezővel rendelkező közelítő kapcsolókat alkalmaz az automatika mozgás leállításához, akkor úgy állítsa be a TM trimmert, hogy 2-3 másodperccel hosszabb legyen a működési idő a művelet tényleges végrehajtásához szükséges időnél.

- 4.9 Kösse be a biztonsági egységeket (a megfelelő jumperek eltávolításával), és ellenőrizze ezen egysége helyes működését.
- 4.10Szükség esetén állítsa be az automatikus zárást a TC trimmerrel.
- 4.11 Úgy állítsa be az RF trimmer helyzetét, hogy az lehetővé tegye az automatika helyes működését, miközben biztosítja a felhasználó személy biztonságát még a hozzáütközés esetén is.
- 4.12 Állítsa be a vonóerőt az akadályokon az R1 trimmerrel.
- Megjegyzés: Győződjön meg arról, hogy a ajtószárny által létrehozott erő megfelel az EN12453-EN12445 előírásoknak.
- 4.13 Kösse be az összes kiegészítő egységet és győződjön meg a megfelelő működésükről.
- 4.14A felélesztés és az ellenőrzési folyamat végrehajtása után zárja be a fedelet.

![](_page_43_Picture_0.jpeg)

### $-10-$

![](_page_43_Picture_18.jpeg)

![](_page_44_Picture_0.jpeg)

![](_page_44_Picture_1.jpeg)

#### $-11-$

![](_page_44_Figure_3.jpeg)

![](_page_45_Picture_0.jpeg)

![](_page_45_Picture_1.jpeg)

 $-12-$ 

![](_page_45_Figure_3.jpeg)

![](_page_46_Picture_0.jpeg)

![](_page_46_Picture_1.jpeg)

## $-13-$

#### 9. ALKALMAZÁSI PÉLDÁK SZEKCIONÁLIS FELNYÍLÓ AJTÓKHOZ (E1F)

E1A

![](_page_46_Picture_5.jpeg)

(Fig. 9.1) Amikor az E1 vezérlő panelt szekcionált felnyíló automatikák működtetésére alkalmazzák, akkor:

- Válassza a TM=MAX-ot
- Kösse az N.C. nyitó és záró végállás kapcsolókat a 0-11-12 sorkapcsokhoz
- Válassza a DIP1=ON nyitásvezérlést
- Válassza ki a nyitási irányt a DIP2=OFF beállítással

Válassza a zárás vezérlést a 6->4 jumper átvágásával. Ha biztonsági él van bekötve, és az automatika szárny a záró mechanikus végállás kapcsolóhoz nyomódik, akkor az alábbi bekötések lehetségesek:

- Vágja el az SO jumpert
- Kösse a végállás kapcsolókat a 9.4 ábra szerint és a közelítő záró kapcsolót a mechanikus végállásnál 2-3 másodperccel korábbra állítsa.

(Fig. 9.2) Ha bekötötte a SOFA1-SOFA2 önellenőrzésű biztonsági éleket záráshoz, és azt akarja, hogy az ajtószárny nekinyomódjon a mechanikai záró végállásnak, akkor az alábbi bekötéseket lehet elvégezni:

- vágja át a SO jumpert;
- 2-3 másodperccel hosszabbra állítsa be működési időt ajtószárny tényleges működési idejénél az (TM<TMAX), és a záró közelítő végállás kapcsolót 2-3 másodperceel korábbra állítsa a mechanikai végállásánál; és kösse sorba az N.C. nyitó végállás kapcsolót a motor nyitó fázisával.

 $\mathbf{A}$ fenti bekötésekkel az ajtószárny megáll a záró mechanikai véghelyzetnél a nyitás közben; megáll és kiold, amikor az illető végállás kapcsoló működik.

A nyitási művelet közben, még akadály érzékelésekor is, az ajtószárny megáll, és kiold.

Zárási művelet közben, a közelítő végállás kapcsoló működése előtt, még akadály érzékelésekor is, az<br>ajtószárny visszanyit; a közelítő végállás kapcsoló működése után az ajtószárny megáll a mechanikai végállásnál.

![](_page_46_Picture_20.jpeg)

![](_page_46_Figure_21.jpeg)

![](_page_47_Picture_0.jpeg)

![](_page_47_Picture_1.jpeg)

 $-14-$ 

#### 10. ALKALMAZÁSI PÉLDÁK KIEGYENSÚLYOZOTT FEL- ÉS HÁTRANYÍLÓ AJTÓKHOZ (E1BOX)

 $E1$ 

![](_page_47_Picture_5.jpeg)

Ha a vezérlő egységet kiegyensúlyozott felnyíló ajtókhoz használja, akkor az alábbi bekötések hajthatók végre:

#### (Fig. 10.1) Az ajtószárny nekinyomódik a mechanikai végállásnak, és akadályra megáll.

Állítsa a működési időt 2-3 másodperccel hosszabbra a tényleges működési időnél TM<MAX), és készítsen egy jumpert a 0-11-12 kapocspontok közé.

A fenti bekötésekkel az ajtószárny megáll a nyitó és a záró mechanikai véghelyzeteknél a nyitás és a zárás ideje alatt, még akadály érzékelésekor is.

- (Fig. 10.2) Az ajtószárny megáll a végállás kapcsolóknál és akadályra ellenirányú mozgást végez.

Állítsa be a működési időt TM=MAx -ra, és kösse a nyitó és a záró végállás kapcsoló N.C. érintkezőit a 0-1-12 kapocspontokhoz. A fenti bekötésekkel, amikor a végállás kapcsolók működnek, akkor

az ajtószárny megáll.

Akadály érzékelésekor az ajtószárny megáll, és kiold a nyitási művelet közben, és visszanyit a zárási művelet közben.

(Fig. 10.3) Az ajtószárny nekinyomódik a mechanikai végállásoknak, és akadályra ellenirányú mozgást végez.

Állítsa 2-3 másodperccel hosszabbra a működési időt a tényleges működési időnél (TM<MAX), és állítsa a nyitó, valamint a záró közelítő kapcsolókat2-3 másodperccel előrébb a mechanikai végállásoknál.

A fenti bekötésekkel az ajtószárny megáll a nyitó és a záró mechanikai véghelyzeteknél.

Nyitási művelet közben, mielőtt a közelítő kapcsoló működésbe lépne, még akadály esetén is az ajtószárny megáll a mechanikai végállásnál.

Záró művelet közben, mielőtt a közelítő kapcsoló működésbe lépne, még akadály esetén is az ajtószárny visszanyit;a közelítő kapcsoló működés után az ajtószárny megáll a mechanikai záró véghelyzetnél.

(Fig. 10.4) Az ajtószárny megáll a nyitó végállás kapcsolóra, és megáll a záró végállás kapcsolóra, és akadályra ellenirányú mozgást végez.

Állítsa 2-3 másodperccel hosszabbra a működési időt a tényleges működési időnél (TM<MAX), és állítsa a záró közelítő kapcsolókat 2-3 másodperccel előrébb a mechanikai végállásoknál, és kösse sorba az N.C. nyitó végállás kapcsolót a motor nyitó fázisával.

A fenti bekötéssel az ajtószárny megáll a záró mechanikai végállásnál nyitás közben, megáll á sakor, amikor az illető végállás kapcsoló működésbe lép.

Zárás közben, mielőtt a közelítő végállás kapcsolóműködésbe lépne, akadály érzékelésekor az ajtószárny visszanyit; a közelítő végállás kapcsolóműködése után az ajtószárny megáll a záró mechanikai véghelyzetnél.

![](_page_47_Figure_23.jpeg)

A PROJEKT AZ INTERREG CENTRAL EUROPE PROGRAMBÓL, AZ EURÓPAI REGIONÁLIS FEJLESZTÉSI ALAP TÁMOGATÁSÁVAL. AZ EURÓPAI UNIÓ ÉS MAGYAR ÁLLAM TÁRSFINANSZÍROZÁSÁVAL VALÓSUL MEG.

Fig. 10.4

![](_page_48_Picture_0.jpeg)

E1

E1A

![](_page_48_Picture_1.jpeg)

## $-15-$

### 11. ALKALMAZÁSI PÉLDÁK KIEGYENSÚLYOZOTT FEL- ÉS HÁTRANYÍLÓ AJTÓKHOZ (E1BOX)

![](_page_48_Picture_4.jpeg)

Kösse a P1 gombot az 1-5 kapocspontokhoz a 11.1 ábra szerint

Ha a felnyíló ajtóhoz két motorra van szükség, akkor a 11.2 ábra szerinti bekötést végezze el.

![](_page_48_Figure_7.jpeg)

12. ALKALMAZÁSI PÉLDÁK PÁRHUZAMOS MŰKÖDTETÉSŰ AUTOMATIKÁKRA

![](_page_48_Picture_9.jpeg)

Lehetőség van két egymás melletti automatika [A] és [B] vezérlésére, a 12.1 ábra szerinti bekötés végrehajtásával. Az 1-5 érintkezők és a távirányítók (a DIP1=ON beállítással) felelnek meg a teljes nyitásvezérlésnek Mindkét automatika egyetlen távirányítóval történő működtetéséhez ne használja a vezérlő egységben lévő rádióvevő egységet, hanem helyezzen bele egy BIXLR22 vevőegységet. Az automatikus zárás a TC trimmernek nem a maximumra állításával, de mind a két vezérlő egységen az ugyanabba a helyzetbe állításával érhető el. MEGJEGYZÉS: a nyitási és zárási mozgások nem szinkronizálhatóak. E1A Ha az automatika E1A típusú vezérlő egységgel szerelik, akkor a 12.2 ábra szerinti bekötéseket végezze el.

Vigyázat: ha SOFA1-SOFA2 biztonsági él van, akkor kösse be az

1-6 és az 1-8 parancspontokat az SWT kártyához.

![](_page_48_Figure_11.jpeg)

![](_page_48_Figure_12.jpeg)

![](_page_49_Picture_0.jpeg)

![](_page_49_Picture_1.jpeg)

<span id="page-49-0"></span>19. Kép - Sorompó szerelési utasítás<br>Forrás: DigitalEye Informatikai Kft.

![](_page_49_Picture_3.jpeg)

![](_page_49_Picture_4.jpeg)

# QIK Elektromechanikus sorompó

# Szerelési utasítása

Verzió: Fordította: 01/2007 Dvorák László

Dátum:

2007 június (Rev: 2007-02-21)

![](_page_49_Picture_11.jpeg)

Automata Bejáratok Specialistája Kft. 1211 Budapest Il Rákóczi Ferenc út 335./a<br>Tel: 06-1-278-40-60 | Fax: 06-1-276-15-71 info@ditec.hu www.ditec.hu

![](_page_49_Picture_13.jpeg)

![](_page_50_Picture_0.jpeg)

![](_page_50_Picture_1.jpeg)

![](_page_50_Figure_2.jpeg)

![](_page_50_Figure_3.jpeg)

![](_page_51_Picture_0.jpeg)

![](_page_51_Picture_1.jpeg)

![](_page_51_Figure_2.jpeg)

## 99\_qik

![](_page_52_Picture_0.jpeg)

![](_page_52_Picture_1.jpeg)

![](_page_52_Figure_2.jpeg)

![](_page_52_Figure_3.jpeg)

![](_page_53_Picture_0.jpeg)

![](_page_53_Picture_1.jpeg)

L  $P00000$ 000000 0900000 L  $(mm)$  $1300 - 1699$ QIKM1 1700 - 1999 QIKM1  $\overline{1}$ 2000 - 2499 QIKM2  $\sqrt{ }$ 2500 - 2999  $\overline{1}$ QIKM2  $\overline{1}$ 3000 - 3499 QIKM2  $\sqrt{ }$  $\sqrt{ }$ 3500 - 4499 QIKM3  $\overline{I}$  $\overline{1}$ 4500 - 5199 QIKM3  $\prime$  $\prime$ 5200 - 5800 QIKM4  $\overline{I}$ L 560 min  $\overline{500}$  $2m$ 090000 00000 **PRODOO**  $\mathsf{L}$  $(mm)$ 2500 - 2999 QIKM2  $3000 - 3600$ QIKM3  $\overline{1}$  $\overline{I}$ L 560 min  $500$  $2<sub>m</sub>$  $2m$ 000000 00000 Po0.000 L  $(mm)$  $4600 - 5000$ QIKM4  $\mathsf{L}$ min  $2<sub>m</sub>$  $\frac{1}{2}$  2 m  $\frac{500}{2}$ 000000 000000 000000  $\mathsf{L}$  $(mm)$ 4600 - 4800 QIKM4

![](_page_53_Figure_3.jpeg)

## 99 qik

A PROJEKT AZ INTERREG CENTRAL EUROPE PROGRAMBÓL, AZ EURÓPAI REGIONÁLIS FEJLESZTÉSI ALAP TÁMOGATÁSÁVAL, AZ EURÓPAI UNIÓ ÉS MAGYAR ÁLLAM TÁRSFINANSZÍROZÁSÁVAL VALÓSUL MEG.

 $-5-$ 

![](_page_54_Picture_0.jpeg)

![](_page_54_Picture_1.jpeg)

## AALTALÁNOS BIZTONSÁGI ÓVINTÉZKEDÉSEK

 $\bigtriangleup_{\text{Ez}}$  a szerelési utasítás csak szakképzett személyek számára készült. A szerelést, elektromos bekötéseket és beszabályozásokat a jó munkavégzés módszereinek, és a törvények által előírtaknak megfelelően, kellő gondossággal szabad elvégezni. A termék összeszerelése előtt gondosan olvassa el az utasításokat. A helytelen szerelés veszély forrása lehet.

A csomagolóanyagokat (műanyagok, polysztirén, stb.) tilos a<br>környezetbe szétszórni, és azokat a gyermekek számára el nem érhető módon kell tárolni, mert számukra ez veszély forrása lehet. A szerelés megkezdése előtt ellenőrizze le, hogy a termék tökéletes állapotban van

Ne szerelje fel a terméket robbanásveszélyes területen és légtérben: lángra lobbanó gázok, vagy gözök jelenléte a biztonságra veszélyes Ampia novoano gazon, vagy govon jestemére a vizourigen<br>helyzetet okoz. A motorikus egység felszerelése előtt végezze el az<br>összes olyan szerkezeti módosítást, amely a biztonság érdekében szükséges, és megvéd, vagy elszigetel minden összenyomódás,<br>nyiródás, beszorulás és általános veszélyes területtel szemben. Ellenőrizze le, hogy a meglévő szerkezetnek kellő szilárdsága, és stabilitása legyen. A motorikus egység gyártója nem felelős az egység keretrendszerének a motorikus egységhez történő csatlakozás gondatlan kivitelezéséért, sem annak a használat során létrejövő deformációjáért.

A biztonsági egységeket (fotocellák, mechanikus akadályérzékelők, vész-állj eszközök, stb.) annak figyelembe vételével kell felszerelni, gondoskodjon a rendelkezések és előírások betartásáról, hogy: megfeleljen a helyes munkavégzés követelményeinek, a szerelési területnek, a rendszer működési logikájának, és a motorizált ajtó, vagy kapu által kifejtett erő követelményeinek.

A biztonsági egységeknek védenie kell az összenyomódás, elnyíródás, csapdahelyzetbe kerülés és a motorizált ajtó vagy kapu általános veszélyeztetésű területével szemben.

A veszélyeztetett terület kijelölése törvényes előírás.

Minden egyes összeállítást el kell látni a motorizált ajtó adatazonosítóinak látható jelzésével.

 $\mathbin{\textcircled{\texttt{A}}}$  A hálózatra történő becsatlakozás előtt ellenőrizze, hogy a hálózat a teljesítmény igénynek megfelelő besorolású legyen.

Minimálisan 3 mm. -es érintkező távolságú, többszörösen szigetelt kapcsolót kell használni a hálózati csatlakozáshoz. Ellenőrizze le, hogy az elektromos szerelés áramesése a differenciál kapcsolónak megfelelő legyen, és legyen ellátva áramköri védelemmel.

Győződjön meg arról, hogy a motorizált ajtónak a fokozott biztonsági szabályoknak megfelelő földelő csatlakozása meglegyen. Szükség esetén kösse a motorizált ajtót vagy kaput egy a biztonsági előírásoknak megfelelően kialakított földelési rendszerhez.  $\mathbf{A}$ felszerelés, karbantartás és javítás alatt válassza le a hálózati tápfeszültséget, mielőtt kinyitja a burkolatot, hogy hozzáférhessen az elektromos részekhez.

Az elektromos részekhez kezeléséhez viseljen földelt antisztatikusan vezető karperecet. Az ajtó gyártója minden felelősséget elhárít az olyan esetekre vonatkozóan, ahol a részegységek alkalmatlanok a biztonságos és helyes működésre; a gyártmányt csak az eredeti tartalék alkatrészekkel szabad használni.

Javításra, vagy cserére kizárólag a DITEC tartalék alkatrészek használhatóak fel. A szerelőt el kell látni az automatikával, a motorizált ajtó, vagy kapu kézi, illetve vészműködtetésével kapcsolatos összes információval, a végfelhasználót pedig el kell látni a működési utasításokkal.

## ALKALMAZHATÓSÁG

QIK3E - QIK4E

Szerviz besorolás: 4 (minimum 10 - 5 év müködési élettartam napi 100-200 ciklusnál)

Használat: GYAKORI (lakóközösségi, ipari és kereskedelmi bejáratok, parkolók, különösen gyakori jármű és gyalogos forgalommal).

99 qik

#### $-6-$ QIK7EH

Szerviz besorolás: 5 (minimum 5 év működési élettartam napi 600 ciklusnáľ

Használat: RENDKÍVÜL GYAKORI (közösségi, bejáratok, különösen gyakori jármű és gyalogos forgalommal).

- A megadott jellemzőket az ajánlott súlynak megfelelően kell érteni (kb. 2/3 -da a maximális megengedhető súlynak). A jellemzők csökkenését kell feltételezni, ha a beléptetés a maximálisan megengedett súllyal történik.
- A szerviz besorolás, futási idők, és az egymást követő ciklus szám csupán statisztikai jellegű módon lett meghatározva, átlagos működési jellemzők esetén, és ezért  ${\tt szüks\acute{e}gtelen}$ az alkalmazható $\tt hasznialati$ jellemzőket meghatározni. Egy adott időszak alatt a gyártmány jellemző tulajdonságai olyanok lesznek, hogy nem igényel speciális karbantartăst.
- minden automatikus beléptető pillanatnyi jellemző<br>értékeire hatással lehetnek az olyan független változók, mint a súrlódás, kiegyensúlyozottság és környezeti faktorok, melyek mindegyike hatással lehet az automatikus beléptető jellemzőire, annak, vagy egyes részeinek (beleértve magára az automatikus egységre is) élettartam csökkenésére. A beállításkor speciális helyi feltételeket helyesen kell figyelembe venni, és a felszerelést ahhoz kell igazítani, hogy elérhető legyen a maximális tartósság és zavarmentes működés

#### A GYÁRTÓ NYILATKOZATA

(98/37/EEC, II fejezet, B alfejezet)

Gvártó: DITEC S.p.A.

Cime: via Mons. Banfi, 3 - 21042 Caronno Pertusella (VA) - ITALY Ezennel kijelenti, hogy az UP8 elektromechanikus sorompó igazodik az alábbi EC előírásokhoz

- Elektromágneses Megfelelési Előírások 89/336/EEC
- Illeszkedik a Gépi Eszközökre (98/37/EEC
- Építészeti előírások 89/106/EEC

és megfelel az EN13241-1 EN szabvány (ZA mellékletében rögzített alábbi jellemzőknek:

- termék gyártási felügyelete a gyárban (megfelel)
- föbb veszély -előfordulásoknak (megfelel)
- szélterhelésnek (5. besorolású)
- biztonsági nyitásnak (megfelel)
- mechanikai ellenállás és stabilitás (megfelel)
- működtető erőknek (megfelel)

A minősítő szervezet bejegyzése: Treviso technologia - CERT Regisztráció száma: 1600

Via Pezza Alta, 34 Cime: 1046 Rustigne di Oderzo (TV)

Caronno Pertusella, 2006.09.28.

Fermo Bressanini

(Elnök)

#### CITATION IN ATTOL

![](_page_55_Picture_204.jpeg)

QIKSN

 $-7-$ 

#### 2. MAGYARÁZATOK AZ ÁBRÁKHOZ ÉS A TARTOZÉKOKHOZ

A megadott működési és üzemeltetési jellemzök csak DITEC biztonsági egységek alkalmazásával kiegészítők és garantálhatóak.

2.1 Szabványos összeállítás magyarázatai (1. ábra)

#### [1] Rádió

[2] Villogó lámpa

[3] Kulcsos programkapcsoló

[4] Csatlakoztassa a hálózatot egy minimálisan 3 mm. -es érintkező távolságú, többpólusú kapcsolóhoz (nem DITEC szállítja). A hálózathoz csatlakozást a vezérlő paneli és a biztonsági egységek csatlakozástól független megoldással kell végrehajtani.

- [5] Fotocellák
- [6] Sorompó burkolat
- [7] Sorompó kar
- [8] Sorompó támasz

## 2.2 Sorompó magyarázatai (3. - 4. ábra)

[9] Rögzítő alaplemez

- [10] Kulcsos kioldó
- [11] Motor
- [12] Végállás ütköző
- [13] Végállás ütköző csúszó blokkja
- [14] Mechanikus végállás beállítója
- [15] Rugó
- [16] Vezérlő egység
- [17] Mechanikai végállás

### 2.3 Kiegészítők

![](_page_55_Picture_205.jpeg)

99 qik

QIKBAT Akkumulátor készlet QIKLUX Világító lámpa készlet XELCQ Fotocella oszlop QIKC 10 fényvisszaverő címke **3. ÖSSZESZERELÉS** 

Egyéb meghatározás hiányában az összes méret mm. –ben értendő.

Tagoló rész a sorompókarhoz

#### 3.1 A kiegyensúlyozó rugó kiválasztása

válassza ki a rugót az 5. oldalon lévő táblázat szerint.<br>Válassza ki a rugót az 5. oldalon lévő táblázat szerint.<br>Vigyázat: az L>= 4000, akkor a QIKAF fix sorompó támaszt vagy pedig a QIKAM mozgó sorompótámaszt kell alkalmazni.

#### 3.2 A sorompó összeszerelése

- Ha a talaj nem teszi a szilárd, erős rögzítést, akkor készítsen egy cement alapot, beleépítve a rögzítő horgokat, és a (QIKZ) rögzítő lemezt. Az alapnak kiszintezettnek, és szilárdnak kell lennie.
- Helyezze be a vas, vagy egyéb alkalmas anyagú megfelelő elemeket a rögzítő horgok furataiba olyan módon, hogy azok lehetővé tegyék a kellő megerősítést (3. ábra).
- Vezesse keresztül a kábelcsatomákat a lemez központi furatán keresztül.
- Figyelem: győződjön meg arról, hogy a rögzítés erős és stabil legyen.
- Rögzítse rá a burkolatot.

#### 3.3 A nyitási irány kiválasztása, és a sorompókar felszerelése

- Válassza ki a nyitás irányt a 5. ábra szerint
- Szerelje fel a sorompókart a 6. ábra szerint.
- Állítsa be vezérlő egységen lévő DIP2 kapcsolót az 5. ábra szerint.

Az UP8 sorompókat alaphelyzetben jobbkezes változatban szállítjuk. A jobb sorompó azt jelenti, hogy a ház jobbra van felszerelve arról nézve, ahonnan az látható. A jobbos sorompó balosra átalakításához:

![](_page_56_Picture_0.jpeg)

![](_page_56_Picture_1.jpeg)

 $-8-$ 

#### 3.4 QIK4E – QIK7EH sorompókar kiegyensúlyozása

- Ellenőrizze a megfelelő rugókat a táblázatban megadott módon Oldja fel a motort és állítsa a sorompókart függöleges
- helyzetbe.
- Rakja be a rugó a megfelelő helyzetbe, attól függően, hogy milyen volt a kiválasztott nyitási irány (5. ábra).
- A fenti rugókon lévő anyákkal addig nyomja össze a rugót,, amíg a sorompókar kiegyensúlyozzák a padlószinthez képest 5 - 30 ° -os helyzetbe (ebben a helyzetben a sorompókarnak nyugalomba kell maradnia, vagy enyhén felfelé kell mozognia).

Vigyázat: a [15] rugó ö9sszenyomódása az 5. ábrán mutatott értékeket kell figyelembe vennie.

· Ellenőrizze le azt is, hogy a sorompókar a nyílt vagy zárt véghelyzetekben is nyugalomba kerüljön.

Vigyázat: soha ne használja a motor erejét a kar súlyának megtámasztására. Mindig a kiegyensúlyozó rugót alkalmazzon.

#### 3.5 QIK3E sorompókar kiegyensúlyozása

A QĪK3E sorompókart a jobbra -nyitásnak megfelelő rugóval felszerelt állapotban szállítjuk. Ha balra-nyíló sorompót kell felszerelni, akkor akassza ki a rugót, és kösse azt az ábrán látható [P] és a [Q] pontokhoz.

Oldja fel a motort, és állítsa a sorompókart függőleges helyzetbe.

Megjegyzés: a QIK3E sorompóhoz csak a max. 2700 mm -es sorompókar csatlakoztatható.

- Az [R] beállítóval úgy állítsa be a rugót, amíg a sorompókar kiegyensúlyozódik a padlószinthez képest 5 ° —os helyzetben (ebben a helyzetben a  $-30$ sorompókamak nyugalomba kell maradnia, vagy enyhén felfelé kell mozognia).
- Ellenőrizze le azt is, hogy a sorompókar a nyílt vagy zárt véghelyzetekben is nyugalomba kerüljön.
- Vigyázat: soha ne használja a motor erejét a kar súlyának megtámasztására. Mindig a kiegyensúlyozó rugót alkalmazzon

Ellenőrizze a megfelelő rugókat a táblázatban megadott módon

![](_page_56_Picture_19.jpeg)

99 qik

#### 3.6 QIK3E – QIK4E végállás kapcsoló beállítása

- Állítsa be a vízszintes (záró), és a függőleges (nyitó)  $\bullet$ sorompókar helyzeteket a mechanikai végállásnak, a 4. ábrán [14] tétellel jelzett menetes orsók segítségével.
- Úgy állítsa be a végállás kapcsoló [13] csúszó blokkját nyitásra és zárásra, hogy a motor 2-3 mm -el a [17] mechanikai véghelyzet előtt álljon meg.

#### **4. ELEKTROMOS BEKÖTÉSEK**

Az elektromos bekötéseket és a QIK3E - QIK4E sorompómozgás beállításait az E1-E1A vezérlő egység szerelési utasításai mutatják.

Vigyázat: Az RF trimmert maximumra állítsa be

A OIK7E elektromos bekötéseit és a motor beállításait a 73RO vezérlő egység szerelési utasítása tartalmazza.

#### 5. KARBANTARÁSI PROGRAM (6 havonta)

230 V~ tápfeszültség és akkumulátorok nélkül (ha vannak felszerelve ilyenek) hajtsa végre az alábbiakat:

- Tisztítsa meg és olajozza be a mechanizmusokat, és ellenőrizze le, hogy az összes látható anya és csavar jól meg legyen húzva.
- Ellenőrizze le az elektromos bekötéseket.
- Ellenőrizze le a kézi kioldást.
- $\bullet$  Ellenőrizze a sorompókar kiegyensúlyozását.<br>Kösse vissza a tápot és az akkumulátorokat (ha vannak):
- 
- (Csak a OIK3E és a OIK4E esetén) ellenőrizze, hogy a végállások működjenek.
- Ellenőrizze le az akadályérzékelő megfelelő működését
- Ellenőrizze le az összes működtető parancs és biztonsági funkció működését

FIGYELEM: a tartalék alkatrészekhez tekintse meg a tartalék alkatrész listát

![](_page_57_Picture_0.jpeg)

![](_page_57_Picture_1.jpeg)

#### $\overline{\phantom{a}}$ A OIK ELEKTROMECHANIKUS SOROMPÓ KEZELÉSI UTASÍTÁSA

### KIOLDÓ UTASÍTÁS

Meghibásodáskor, feszültség hálózati vagy a kimaradásakor helyezze be a kulcsot, forgassa el az óramutatóval ellentétes irányba, majd nyissa teljesen ki az ajtót. Emelje fel kézzel a sorompókart.

Á sorompókar visszarögzítéséhez zárja az ajtót forgassa el a kulcsot óramutató járással megegyező irányban, majd vegye ki a kulcsot.

Vigyázat: a sorompókart rögzítő és kioldó műveletet csak a motor kikapcsolt allapotában hajtsa végre. Ne lépjen be a sorompókar munkaterületébe. Kioldott sorompókarnál a a sorompókar akaratlan mozgásokat hajthat végre

Megjegyzés: (Csak QIK7EH esetén) a sorompókar<br>Megjegyzés: (Csak QIK7EH esetén) a sorompókar<br>kioldásához le kell választani a tápfeszültséget, és (ha vannak) akkor az akkumulátorokat.

Vigyázat: ha a kisajtó zárva van, de a kulcs még mindig vizszintes helyzetben van, akkor a kioldó mikrokapcsoló nyitott állapotban van, és ez a helyzet az összes műveletet megakadálvozza.

#### ÁLTALÁNOS BIZTONSÁGI ELŐÍRÁSOK

Az alábbi előírások elválaszthatatlan és lenyegi részét képezik a terméknek, és továbbítani kell végfelhasználónak.

Gondosan olvassa el, mivel a biztonságos üzemeltetéshez, használathoz és karbantartáshoz fontos jelzéseket<br>tartalmaz. Ezeket az utasításokat be kell tartani és a jövőbeli további felhasználónak is át kell adni.

Ezt a terméket csak arra szabad használni, amire kifejezetten tervezték.

Bármilyen más célú alkalmazás felvetése helytelen és ezért veszélves

A nem megfelelő, rossz és célszerütlen használat okozta bármilyen sérüléssel kapcsolatos felelősséget a és a gyártó és a felszerelő cég elháritja magáról.

Kerülje a működtetés forgó pontok, vagy mozgó mechanikai részek szomszédságában.

Ne lépjen az ajtó mozgása közben a működési területére. Ne akadályozza a motorizált ajtó vagy kapu mozgását, mert az veszély forrása lehet.

Ne hajoljon rá, vagy ne kapaszkodjon a sorompóba annak mozgása közben.

Ne engedje meg a gyerekeknek, hogy a motorizált ajtó vagy kapu közelében játszanak, vagy ott legyenek, mivel ez veszélyforrást jelent.

Tartsa távol a távvezérlőt, vagy bármilyen más vezérlő eszközt a gyermekektől, hogy elkerülje a motorizált ajtó, vagy kapu nem kívánt működését. Sérülés, vagy a termék helytelen működése esetén válassza le a hálózatról, ne próbálkozzon a javítással, vagy a közvetlen beavatkozással, és csak szakképzett személlyel vegye fel a kapcsolatot.

A fentiek elmulasztása veszélyes helyzetet teremthet.

Bármilyen tisztítást, karbantartást vagy javítást csak képzett személy végezheti.

A rendszer hatásos és pontos működésének garantálása érdekében elengedhetetlen a gyártó utasításaihoz igazodni, ezért a motorizált ajtó vagy kapu időszakos karbantartását<br>szakképzett személlyel kell végrehajtatni.

![](_page_57_Figure_23.jpeg)

![](_page_57_Figure_24.jpeg)

![](_page_57_Figure_25.jpeg)

**Felszerelte:** 

99 qik

![](_page_58_Picture_0.jpeg)

![](_page_58_Picture_1.jpeg)

![](_page_58_Picture_265.jpeg)

#### <span id="page-58-0"></span>*20. Kép – A BSZL Bérlőinek GPS pozíciói Forrás: RowanHill Digital Kft.*

![](_page_59_Picture_0.jpeg)

![](_page_59_Picture_1.jpeg)

![](_page_59_Picture_313.jpeg)

![](_page_60_Picture_0.jpeg)

![](_page_60_Picture_1.jpeg)

![](_page_60_Picture_307.jpeg)